# $\frac{d\ln\ln}{d}$

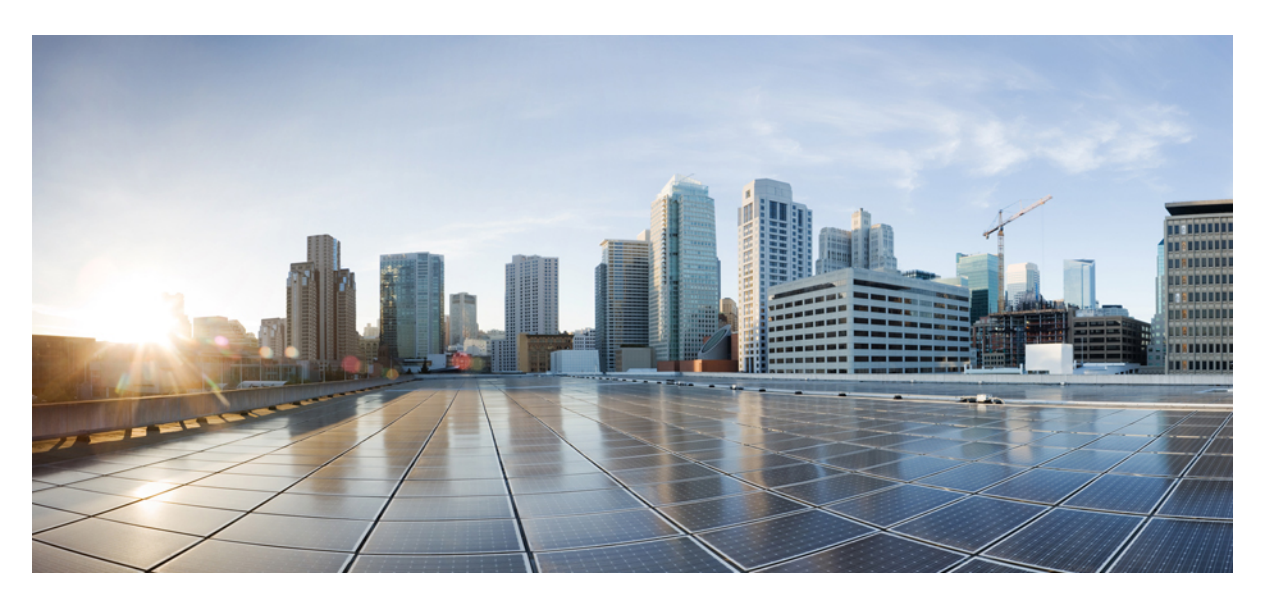

### **Cisco MDS 9000 Series Programmability Guide, Release 8.x**

**First Published:** 2017-04-01 **Last Modified:** 2020-08-10

### **Americas Headquarters**

Cisco Systems, Inc. 170 West Tasman Drive San Jose, CA 95134-1706 USA http://www.cisco.com Tel: 408 526-4000 800 553-NETS (6387) Fax: 408 527-0883

© 2017–2020 Cisco Systems, Inc. All rights reserved.

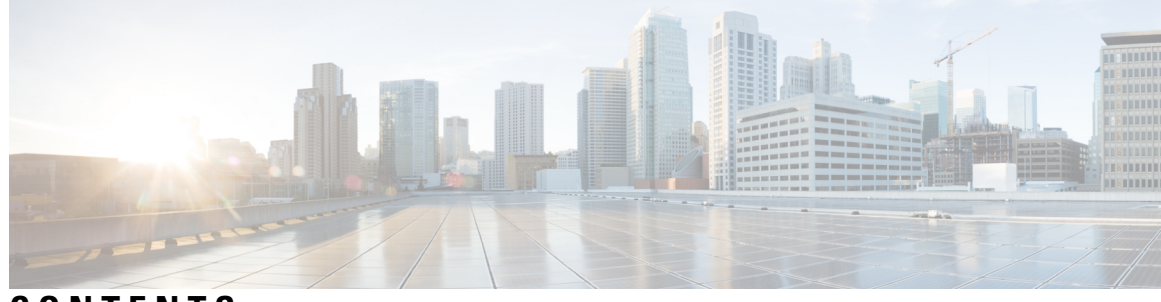

### **CONTENTS**

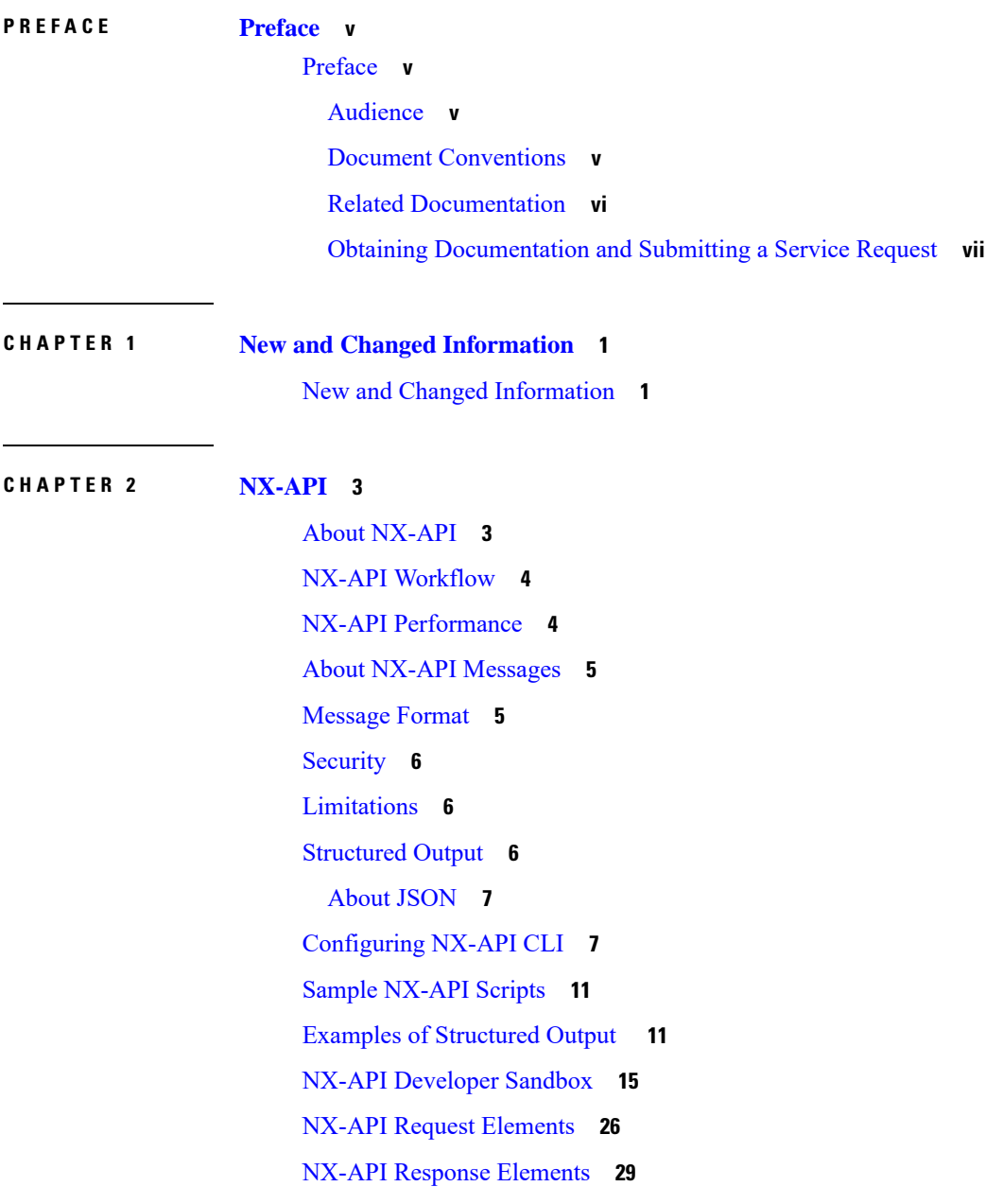

Table of NX-API [Response](#page-37-0) Codes **30** Default [Settings](#page-38-0) **31** Additional [References](#page-39-0) **32 CHAPTER 3 [Python](#page-40-0) API 33** About the [Python](#page-40-1) API **33** [Supported](#page-41-0) Switches **34** Using [Python](#page-41-1) **34** Cisco Python [Package](#page-41-2) **34** Using the CLI [Command](#page-42-0) APIs **35** Invoking the Python [Interpreter](#page-43-0) from the CLI **36** Display [Formats](#page-44-0) **37** [Non-interactive](#page-45-0) Python **38** Running Scripts with [Embedded](#page-46-0) Event Manager **39** Python [Integration](#page-47-0) with Cisco MDS NX-OS Network Interfaces **40** Cisco MDS NX-OS [Security](#page-47-1) with Python **40** [Examples](#page-47-2) of Security and User Authority **40** Example of Running Script with [Scheduler](#page-49-0) **42 CHAPTER 4 [Ansible](#page-50-0) 43**

[Getting](#page-50-1) Started **43** [Host](#page-50-2) File **43** [Documentation](#page-51-0) **44** Example [Playbook](#page-51-1) **44**

**CHAPTER 5 [Cisco](#page-54-0) MDS SDK 47**

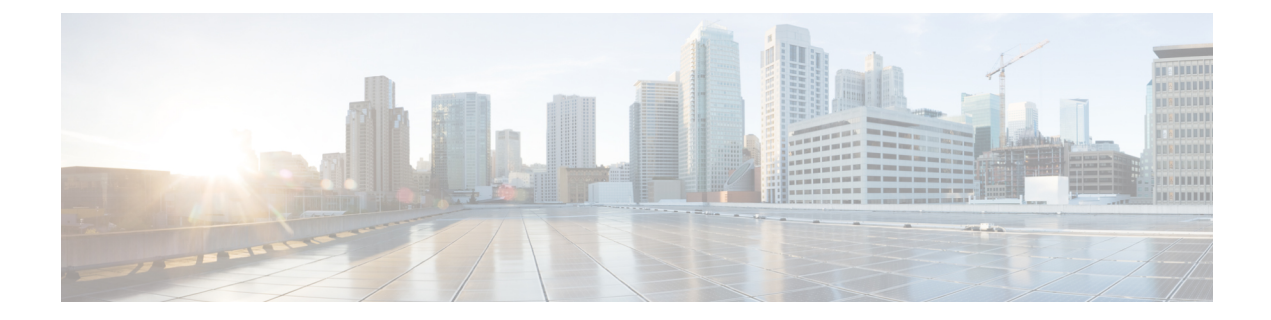

## <span id="page-4-0"></span>**Preface**

This preface includes the following sections:

• [Preface,](#page-4-1) on page v

## <span id="page-4-1"></span>**Preface**

This preface describes the audience, organization of, and conventions used in the Cisco MDS 9000 Series Configuration Guides. It also provides information on how to obtain related documentation, and contains the following chapters:

### <span id="page-4-3"></span><span id="page-4-2"></span>**Audience**

This publication is for experienced network administrators who configure and maintain Cisco Multilayer Director Switches (MDS) Devices.

### **Document Conventions**

Command descriptions use the following conventions:

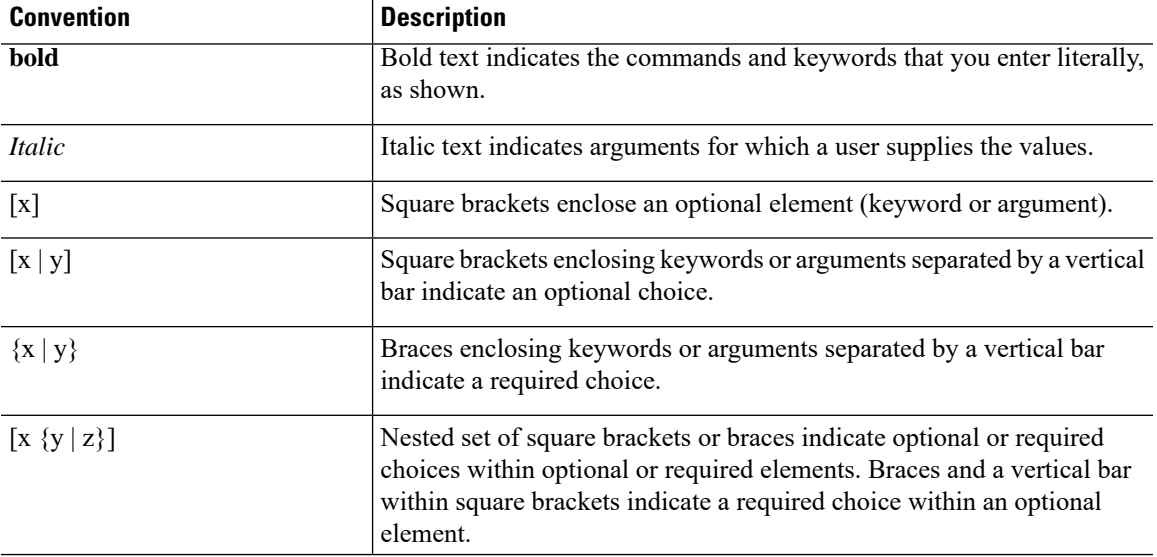

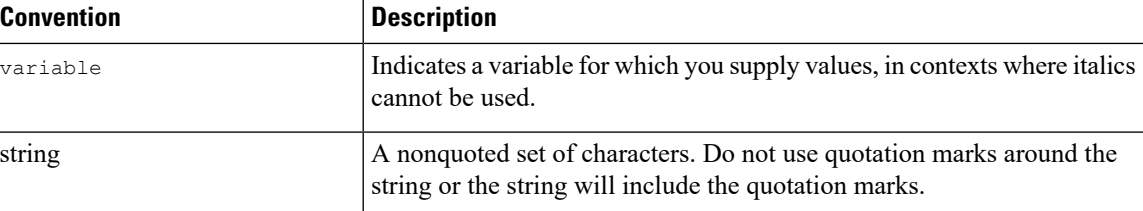

Examples use the following conventions:

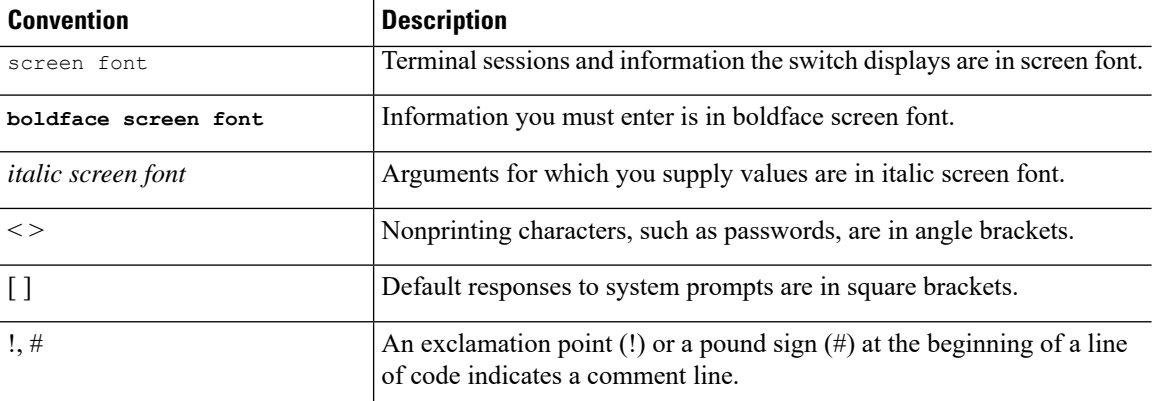

This document uses the following conventions:

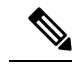

**Note** Means *reader take note*. Notes contain helpful suggestions or references to material not covered in the manual.

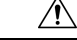

**Caution**

Means *reader be careful*. In this situation, you might do something that could result in equipment damage or loss of data.

### <span id="page-5-0"></span>**Related Documentation**

The documentation set for the Cisco MDS 9000 Series Switches includes the following documents.

#### **Release Notes**

[http://www.cisco.com/c/en/us/support/storage-networking/mds-9000-nx-os-san-os-software/](http://www.cisco.com/c/en/us/support/storage-networking/mds-9000-nx-os-san-os-software/products-release-notes-list.html) [products-release-notes-list.html](http://www.cisco.com/c/en/us/support/storage-networking/mds-9000-nx-os-san-os-software/products-release-notes-list.html)

#### **Regulatory Compliance and Safety Information**

<http://www.cisco.com/c/en/us/td/docs/switches/datacenter/mds9000/hw/regulatory/compliance/RCSI.html>

#### **Compatibility Information**

[http://www.cisco.com/c/en/us/support/storage-networking/mds-9000-nx-os-san-os-software/](http://www.cisco.com/c/en/us/support/storage-networking/mds-9000-nx-os-san-os-software/products-device-support-tables-list.html) [products-device-support-tables-list.html](http://www.cisco.com/c/en/us/support/storage-networking/mds-9000-nx-os-san-os-software/products-device-support-tables-list.html)

#### **Installation and Upgrade**

[http://www.cisco.com/c/en/us/support/storage-networking/mds-9000-nx-os-san-os-software/](http://www.cisco.com/c/en/us/support/storage-networking/mds-9000-nx-os-san-os-software/products-installation-guides-list.html) [products-installation-guides-list.html](http://www.cisco.com/c/en/us/support/storage-networking/mds-9000-nx-os-san-os-software/products-installation-guides-list.html)

#### **Configuration**

[http://www.cisco.com/c/en/us/support/storage-networking/mds-9000-nx-os-san-os-software/](http://www.cisco.com/c/en/us/support/storage-networking/mds-9000-nx-os-san-os-software/products-installation-and-configuration-guides-list.html) [products-installation-and-configuration-guides-list.html](http://www.cisco.com/c/en/us/support/storage-networking/mds-9000-nx-os-san-os-software/products-installation-and-configuration-guides-list.html)

#### **CLI**

[http://www.cisco.com/c/en/us/support/storage-networking/mds-9000-nx-os-san-os-software/](http://www.cisco.com/c/en/us/support/storage-networking/mds-9000-nx-os-san-os-software/products-command-reference-list.html) [products-command-reference-list.html](http://www.cisco.com/c/en/us/support/storage-networking/mds-9000-nx-os-san-os-software/products-command-reference-list.html)

#### **Troubleshooting and Reference**

[http://www.cisco.com/c/en/us/support/storage-networking/mds-9000-nx-os-san-os-software/](http://www.cisco.com/c/en/us/support/storage-networking/mds-9000-nx-os-san-os-software/tsd-products-support-troubleshoot-and-alerts.html) [tsd-products-support-troubleshoot-and-alerts.html](http://www.cisco.com/c/en/us/support/storage-networking/mds-9000-nx-os-san-os-software/tsd-products-support-troubleshoot-and-alerts.html)

To find a document online, use the Cisco MDS NX-OS Documentation Locator at:

[http://www.cisco.com/c/en/us/td/docs/storage/san\\_switches/mds9000/roadmaps/doclocater.html](http://www.cisco.com/c/en/us/td/docs/storage/san_switches/mds9000/roadmaps/doclocater.html)

### <span id="page-6-0"></span>**Obtaining Documentation and Submitting a Service Request**

For information on obtaining documentation, using the Cisco Bug Search Tool (BST), submitting a service request, and gathering additional information, see *What's New in Cisco Product Documentation*, at: <http://www.cisco.com/c/en/us/td/docs/general/whatsnew/whatsnew.html>.

Subscribe to *What's New in Cisco Product Documentation*, which lists all new and revised Cisco technical documentation as an RSS feed and delivers content directly to your desktop using a reader application. The RSS feeds are a free service.

L

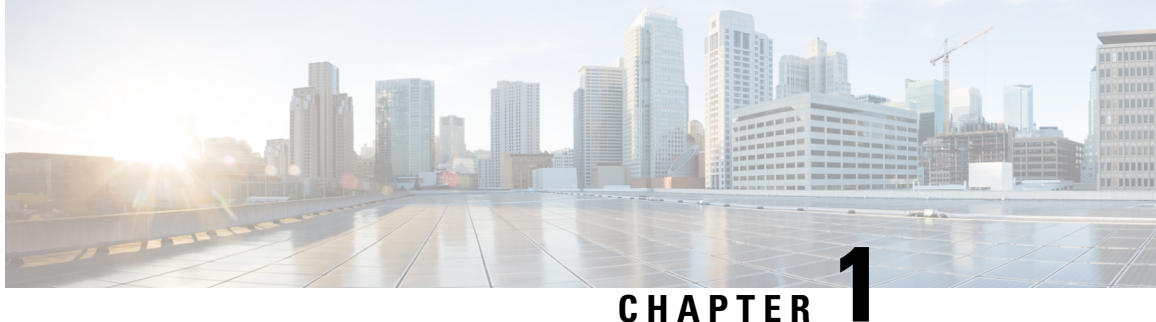

## <span id="page-8-0"></span>**New and Changed Information**

• New and Changed [Information,](#page-8-1) on page 1

## <span id="page-8-1"></span>**New and Changed Information**

This table summarizes the new and changed features in the *Cisco MDS 9000 Series Programmability Guide*, and the sections in which they are documented.

#### **Table 1: New and Changed Features**

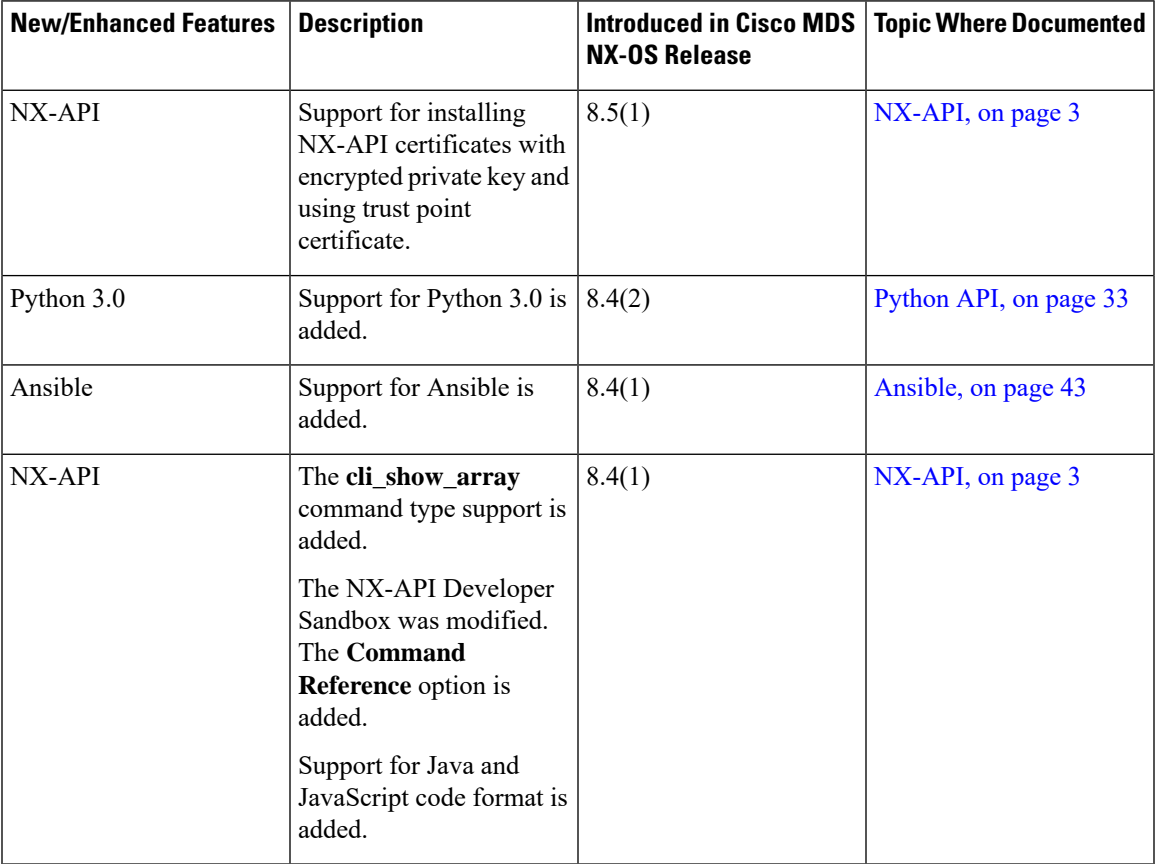

 $\mathbf I$ 

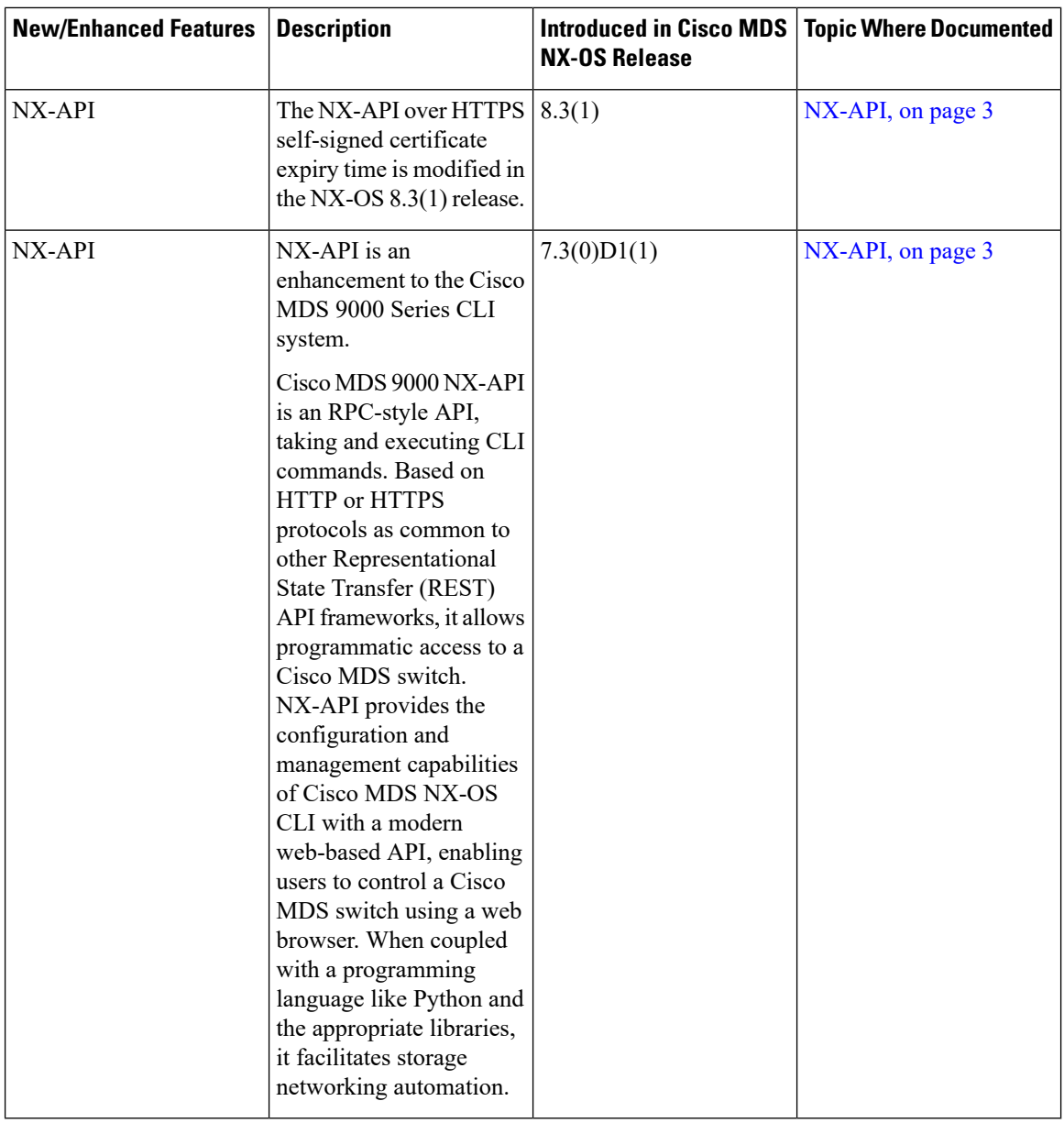

<span id="page-10-2"></span>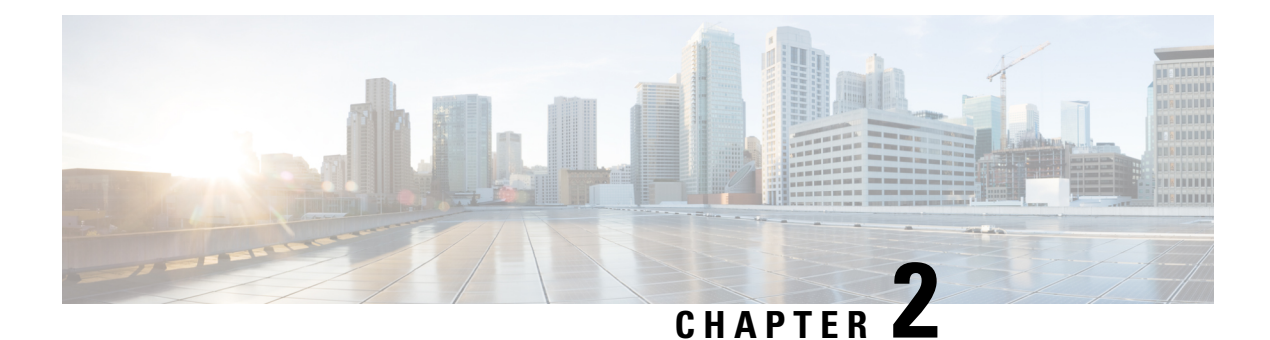

## <span id="page-10-0"></span>**NX-API**

This chapter contains the following sections:

- About [NX-API,](#page-10-1) on page 3
- NX-API [Workflow,](#page-11-0) on page 4
- NX-API [Performance,](#page-11-1) on page 4
- About NX-API [Messages,](#page-12-0) on page 5
- [Message](#page-12-1) Format, on page 5
- [Security,](#page-13-0) on page 6
- [Limitations,](#page-13-1) on page 6
- [Structured](#page-13-2) Output, on page 6
- [Configuring](#page-14-1) NX-API CLI, on page 7
- Sample [NX-API](#page-18-0) Scripts, on page 11
- Examples of [Structured](#page-18-1) Output , on page 11
- NX-API [Developer](#page-22-0) Sandbox, on page 15
- NX-API Request [Elements,](#page-33-0) on page 26
- NX-API Response [Elements,](#page-36-0) on page 29
- Default [Settings,](#page-38-0) on page 31
- Additional [References,](#page-39-0) on page 32

### <span id="page-10-1"></span>**About NX-API**

NX-API is an enhancement to the Cisco MDS 9000 Series CLI system.

Cisco MDS 9000 NX-API is an RPC-style API, taking and executing CLI commands. Based on HTTP or HTTPS protocols as common to other Representational State Transfer (REST) API frameworks, it allows programmatic access to a Cisco MDS switch. NX-API provides the configuration and management capabilities of Cisco MDS NX-OS CLI with a modern web-based API, enabling users to control a Cisco MDS switch using a web browser. When coupled with a programming language like Python and the appropriate libraries, it facilitates storage networking automation.

Cisco MDS NX-API supports certain **show** commands and configuration commands that are noninteractive.

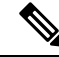

**Note**

A noninteractive command is a command that does not prompt the user to enter an input from the keyboard to proceed further.

### <span id="page-11-0"></span>**NX-API Workflow**

The NX-API backend uses the NGINX HTTP server. The NGINX server interfaces between the external client and the NXAPI server in the switch.

#### **Figure 1: NX-API Workflow**

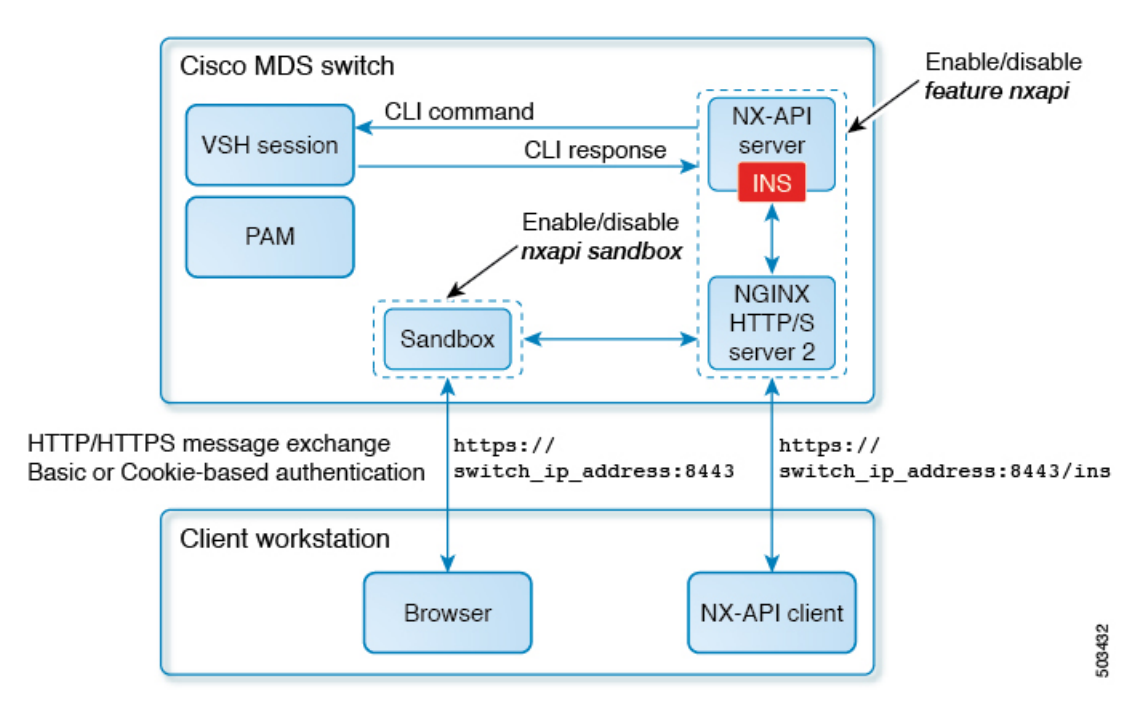

### <span id="page-11-1"></span>**NX-API Performance**

NX-API throughput performance depends on the following factors:

- HTTP and HTTPS—NX-API performance on an HTTP server is better compared to that on an HTTPS server. This is because an HTTPS server has an overhead of encrypting and decrypting data to provide more security.
- Cisco MDS Switches (memory and process limitation)—NX-API performance is better in devices with more memory.
- Command output size—NX-API performance is better when the command outputs are smaller.
- Structured and unstructured outputs of the **show** commands—NX-API performance is better with unstructured outputs. Commands that support structured outputs are also called as **NX-API aware** commands in the document.

### <span id="page-12-0"></span>**About NX-API Messages**

#### **HTTP Header**

A header allows a client and a server to pass extra information as colon separated property-value pairs in requests and responses.

This is where the content encoding is specified for an NX-API request. The supported content types are:

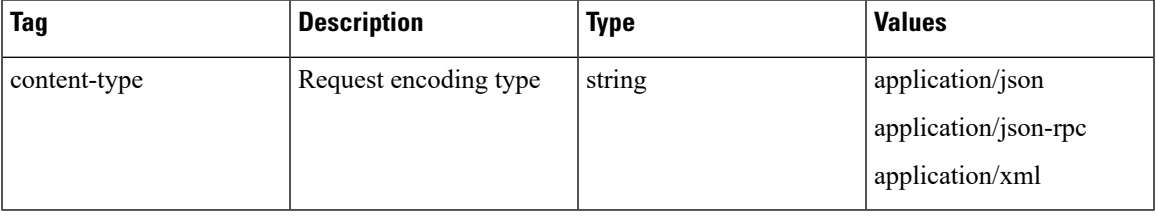

#### **HTTP Method**

Cisco MDS NX-API uses the POST method.

#### **Message Body**

The message body or payload contains the data for the HTTP method. For a list of supported objects see the NX-API Request [Elements](https://www.cisco.com/c/en/us/td/docs/switches/datacenter/mds9000/sw/8_x/programmability/cisco_mds9000_programmability_guide_8x/nx_api.html#concept_596471F27D924ED8A0FEA827DCF9AF33) section.

#### **Message Response**

The message response is an HTTP return code and an HTTP response body that contains the data returned by the method. For a list of supported elements see the NX-API Respone [Elements](https://www.cisco.com/c/en/us/td/docs/switches/datacenter/mds9000/sw/8_x/programmability/cisco_mds9000_programmability_guide_8x/nx_api.html#concept_6710871163C04D26A7CC0B542401F33E) section. For a list of response codes refer to the NX-API [Response](https://www.cisco.com/c/en/us/td/docs/switches/datacenter/mds9000/sw/8_x/programmability/cisco_mds9000_programmability_guide_8x/nx_api.html#concept_B7FB5FC0A7EB4BD897FEE5FCCA8899FF) Codes section.

### <span id="page-12-1"></span>**Message Format**

- Cisco NX-API output of supported commands can be viewed in XML, JSON, and JSON-RPC. This message format can be used for both requests and responses.
	- XML—Cisco NX-API proprietary protocol for delivering Cisco MDS NX-OS CLI commands in an XML payload.
	- JSON—Cisco NX-API proprietary protocol for delivering Cisco MDS NX-OS CLI commands in a JSON payload.
	- JSON-RPC—A standard lightweight remote procedure call (RPC) protocol that can be used to deliver Cisco MDS NX-OS CLI commands in a JSON payload. The JSON-RPC 2.0 specification is outlined by [jsonrpc.org.](http://www.jsonrpc.org/)

NX-API does not map directly to the Cisco NX-OS NETCONF implementation.

### <span id="page-13-0"></span>**Security**

By default, Cisco MDS NX-API uses HTTP basic authentication (that is, all command requests must contain the username and password of the device in the HTTP header). NX-API can also leverage HTTPS to secure and encrypt data. An HTTPS connection provides more security over an HTTP connection. NX-API provides session-based cookie authentication as an alternative to the HTTP authentication method.

On Cisco NX-OS Releases  $8.1(x)$  and  $8.2(x)$ , when NX-API is enabled over HTTPS, a 2048-bit SHA-1 self-signed certificate is created. This certificate is valid for two years. When an expired certificate is used, the browser displays a warning about security vulnerabilities. To avoid such vulnerabilities, we recommend the use of a CA-signed certificate. From Cisco NX-OS Release 8.3(1) and later, the self-signed certificate expires after 24 hours. We recommend that you use a CA-signed certificate.

For information on configuring CA-signed certificates, see the [Configuring](https://www.cisco.com/c/en/us/td/docs/switches/datacenter/mds9000/sw/8_x/config/security/cisco_mds9000_security_config_guide_8x/configuring_certificate_authorities_digital_certificates.html#con_2087600) Certificate Authorities and Digital [Certificates](https://www.cisco.com/c/en/us/td/docs/switches/datacenter/mds9000/sw/8_x/config/security/cisco_mds9000_security_config_guide_8x/configuring_certificate_authorities_digital_certificates.html#con_2087600) section in the *Cisco MDS 9000 Series Security Configuration Guide, Release 8.x*.

NX-API is integrated into the CLI authentication system of the Cisco MDS switch. This means that users must have the appropriate privilege to run CLI commands on the switch that are posted through NX-API. For example, a user with read only privileges on a Cisco MDS 9000 switch, cannot execute configuration commands through NX API.

NX-API performs authentication through a programmable authentication module (PAM) on a switch. Use cookies to reduce the number of PAM authentications, which in turn reduces the load on the PAM.

NX-API provides a session-based cookie, nxapi\_auth when users first authenticate successfully. An nxapi\_auth cookie expires in 600 seconds (10 minutes). This value is fixed and cannot be configured. The session cookie is used to avoid reauthentication during communication. If the session-based cookie is not included with subsequent requests, another session-based cookie is required; this is obtained through a full authentication process. Avoiding unnecessary use of the authentication process helps to reduce the workload of the MDS switch.

### <span id="page-13-2"></span><span id="page-13-1"></span>**Limitations**

- The XML output for FCIP interface related commands is not supported.
- The XML output for consistency checker commands is not supported.

### **Structured Output**

The NX-OS supports redirecting the standard output of various **show** commands in the following structured output formats:

- XML
- JSON. The limit for JSON output is 60 MB.
- JSON Native

Converting the standard Cisco MDS NX-OS output to any of these formats occurs on the Cisco MDS NX-OS CLI by "piping" the output to a JSON, JSON Native, or a XML interpreter. The JSON and XML interpreters Ш

are built-in into Cisco MDS NX OS software. For example, you can issue the **show ip access** command with the logical pipe ( | ) and specify the output format.The Cisco MDS NX-OS command output is properly structured and encoded in that format. This feature enables programmatic parsing of the data and supports streaming data from the switch through software streaming telemetry.

For more information on how to select different output formats, see NX-API [Developer](#page-22-0) Sandbox, on page [15](#page-22-0) section.

From Cisco MDS NX-OS Release 8.3(1), Cisco has implemented an enhanced version of JSON called JSON Native. This is a new CLI option to choose from. JSON Native displays the JSON output faster and more efficiently by bypassing an extra layer of command interpretation. In fact, JSON Native preserves the data type in the output; it displays integers as integers instead of converting them to a string for an output. We recommend to use JSON Native.

### <span id="page-14-0"></span>**About JSON**

JavaScript Object Notation (JSON) is a light-weight text-based open standard that is designed for human-readable data and is an alternative to XML. JSON was originally designed from JavaScript, but it is language-independent data format. JSON and JSON Native are supported for command output.

The two primary data structures that are supported in some way by all modern programming languages are as follows:

- Ordered List of values—Often known as Array or List (for example, it is List in Python)
- Collection of Key/Value pairs—Often known as Objects or Dictionary (for example, it is Dictionary in Python)

#### CLI Execution

```
switch-1-vxlan-1# show cdp neighbors | json
{
 "TABLE cdp_neighbor_brief_info": {
    "ROW_cdp_neighbor_brief_info": {
      "ifindex": 83886080,
      "device_id": "SW-SPARSHA-II17-PUB",
      "intf id": "mgmt0",
      "ttl": 146,
      "capability":
        "switch",
        "IGMP_cnd_filtering"
      ],
      "platform_id": "cisco WS-C2960S-48TD-L",
      "port_id": "GigabitEthernet1/0/1"
    }
  },
  "neigh count": 1
}
```
### <span id="page-14-1"></span>**Configuring NX-API CLI**

The commands, command type, and output type for the Cisco MDS 9000 Series devices are entered using Cisco MDS NX-API by encoding the CLIs into the body of a HTTP/HTTPS POST. The response to the request is returned in XML or JSON output format.

For more details about NX-API response codes, see Table of NX-API [Response](#page-37-0) Codes, on page 30. After configuring NX-API on the MDS switch, it may be accessed through the following URLs:

- HTTP http://*switch\_ip\_address:port-number*/ins
- HTTPs https://*switch\_ip\_address:port-number*/ins

For default HTTP and HTTPS settings, refer the Default [Settings,](#page-38-0) on page 31 section.

The following example shows how to configure and enable NX-API:

**1.** Ensure that the switch is accessible through the management interface.

Refer to the Configuring the [Management](https://www.cisco.com/c/en/us/td/docs/switches/datacenter/mds9000/sw/8_x/config/fundamentals/cisco_mds9000_fundamentals_config_guide_8x/basic_device_management.html#task_F0F37F2F39A24B05915F307B85AD3E9E) Interface section in the *Cisco MDS 9000 Series Fundamentals Configuration Guide* on how to enable the management interface.

**2.** Enable the NX-API feature.

switch# **configure terminal** switch(config)# **feature nxapi**

**3.** (Optional) Disable the NX-API feature.

switch(config)# **no feature nxapi**

**4.** After configuring NX-API on the MDS switch, it may be accessed through the HTTP/HTTPS ports:

(Optional) Configure HTTP port for NX-API.

switch(config)# **nxapi http port 8080**

Use the **no** form of the command to disable it.

(Optional) Configure HTTPS port for NX-API.

switch(config)# **nxapi https port 8443**

Use the **no** form of the command to disable it.

- **5.** (Optional) Install an identity certificate for NX-API HTTPS connections. Either a trust point or NX-API certificate may be used. You cannot configure both sources at the same time.
	- **a.** Install a certificate with an unencrypted private key that is used only by the NX-API feature:

switch(config)# **nxapi certificate** *certfile* **key** *keyfile*

- **b.** Install a certificate with an encrypted private key that is used only by the NX-API feature: switch(config)# **nxapi certificate** *certfile* **key** *keyfile* **password** *passphrase*
- **c.** Use an already installed certificate in the trustpoint repository that may be shared with other features: switch(config)# **nxapi trustpoint** *label*

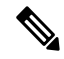

Installing a new NX-API certificate will reset the NX-API server. Installing a certificate from a host with NX-API may cause the script to fail. **Note**

For information about configuring trust points, see the [Configuring](https://www.cisco.com/c/en/us/td/docs/switches/datacenter/mds9000/sw/8_x/config/security/cisco_mds9000_security_config_guide_8x/configuring_certificate_authorities_digital_certificates.html#con_2087600) Certificate Authorities and Digital [Certificates](https://www.cisco.com/c/en/us/td/docs/switches/datacenter/mds9000/sw/8_x/config/security/cisco_mds9000_security_config_guide_8x/configuring_certificate_authorities_digital_certificates.html#con_2087600) chapter in the Cisco MDS 9000 Series Security [Configuration](https://www.cisco.com/c/en/us/td/docs/switches/datacenter/mds9000/sw/8_x/config/security/cisco_mds9000_security_config_guide_8x.html) Guide, Release 8.x.

- *certfile* is a signed certificate for this switch in privacy-enhanced mail (PEM) format. PEM format is a standard file format for storing and sending cryptographic RSA keys, certificates, and other data, based on a set of 1993 IETF standards.
- *keyfile* is the private key for this switch in the PEM format. If the key is encrypted then the **password** option must also be specified.
- *passphrase* is the password that is used to encrypt the private key.
- *label* is the name of an already configured cryptographic trust point.

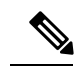

**Note**

- Certificates and keys installed using the **nxapi certificate key** command are not shared with any other crytographic features on the switch.
- The **password** option used in the **nxapi certificate key** command is available only from Cisco MDS NX-OS Release 8.5(1).
- **6.** (Optional) If required, allow weak SSL ciphers for NX-API HTTPS connections. This reduces the security of SSL connections. However, this may be required for older devices to communicate with the switch.

```
switch(config)# nxapi ssl ciphers weak
```
**7.** (Optional) If required, configure SSL transports for NX-API HTTPS connections. Enabling nondefault older transports reduces the security ofSSL connections. However, this may be required for older devices to communicate with the switch.

switch(config)# **nxapi ssl protocols TLSv1.1 TLSv1.2**

#### **Preparing an Identity Certificate for Use in NX-API**

An identity certificate for NX-API must be created before it can be imported with the **nxapi certificate** command. The certificate must consist of the switch identity certificate only; all CA and intermediate authority certificates must be removed. The private key must be removed and the total size must be less than 4096 bytes.

If a switch identity certificate is already installed in the switch crypto infrastructure under a trustpoint, this may be exported and reformattted, and the private key extracted, to be used in NX-API. If there is no switch identity certificate already installed, then it needs to be created by the CA.

For information on how to create a certificate, see the [Configuring](https://www.cisco.com/c/en/us/td/docs/switches/datacenter/mds9000/sw/8_x/config/security/cisco_mds9000_security_config_guide_8x/configuring_certificate_authorities_digital_certificates.html#con_2087600) Certificate Authorities and Digital Certificates chapter in the *Cisco MDS 9000 Series Security Configuration Guide, Release 8.x.*

The tools to prepare an existing identity certificate for NX-API use are not available on the switch. This must be done on another device such as a host with OpenSSL installed. **Note**

**1.** (Optional) If a switch identity certificate is already installed on the switch, export it in PKCS12 format using the following command:

switch(config)# **crypto ca export trustpoint\_name pkcs12 mytpexport.pkcs12 my\_passphrase**

**2.** Upload the file to a host with OpenSSL installed on it:

```
switch# copy mytpexport.pkcs12 sftp://10.10.2.2
```
**3.** Extract the identity certificate:

```
host$ openssl pkcs12 -in mytpexport.pkcs12 -nokeys -clcerts -out idcert.pem
Enter Import Password: my_passphrase
host$
```
**4.** Extract unexcrypted private key:

```
host$ openssl pkcs12 -in mytpexport.pkcs12 -nocerts -nodes | openssl rsa -out
unencryptedprivkey.pem
Enter Import Password:
writing RSA key
host$
```
**5.** Download the 2 files to the switch bootflash:

```
switch# copy sftp://10.10.2.2/idcert.pem bootflash:
switch# copy sftp://10.10.2.2/unencryptedprivkey.pem bootflash:
```
The files are now ready to be imported using the **nxapi certificate** command.

#### **Using NX-API with cURL**

Let us now examine the content of the **show.version.json** file on the host.

```
linux$ cat show.version.json
[{ "jsonrpc": "2.0", "method": "cli", "params": { "cmd": "show version", "version": 1 },
"id": 1 }]
EOF
```
Now use cURL on host to authenticate the switch and send it the desired POST request.

```
linux$ curl -v -u admin:cisco -H "Content-Type: application/json-rpc" -H "Cache-Control:
no-cache" -d @show.version.json -X POST http://10.10.2.2:80/ins
Note: Unnecessary use of -X or --request, POST is already inferred.
 * Trying 10.10.2.2:80...
* Connected to 10.10.2.2:80 (10.10.2.2:80) port 80 (#0)
* Server auth using Basic with user 'admin'
> POST /ins HTTP/1.1
> Host: 10.10.2.2:80
> Authorization: Basic YWRtaW46bmJ2XzEyMzQ1
> User-Agent: curl/7.70.0
> Accept: */*
> Content-Type: application/json-rpc
> Cache-Control: no-cache
> Content-Length: 99
>
* upload completely sent off: 99 out of 99 bytes
* Mark bundle as not supporting multiuse
< HTTP/1.1 200 OK
< Server: nginx/1.7.10
< Date: Mon, 14 Jun 1976 13:28:43 GMT
< Content-Type: application/json-rpc; charset=UTF-8
< Transfer-Encoding: chunked
< Connection: keep-alive
< Set-Cookie: nxapi_auth=dzqnf:1fNa+E8KGq0ZZM6TRZTFKTWejBg=; Secure; HttpOnly;
< X-Frame-Options: SAMEORIGIN
< X-XSS-Protection: 1; mode=block
< X-Content-Type-Options: nosniff
< Strict-Transport-Security: max-age=31536000; includeSubDomains
< Content-Security-Policy: block-all-mixed-content; base-uri 'self'; default-src 'self';
script-src 'self'; style-src 'self'; img-src 'self' ; connect-src 'self'; font-src 'self';
```

```
object-src 'none'; media-src 'self'; form-action 'self'; frame-ancestors 'self';
\overline{<}{
        "jsonrpc": "2.0",
        "result": {
               "header_str": "Cisco Nexus Operating System (NX-OS) Software\nTAC support:
 http://www.cisco.com/tac\nDocuments:
http://www.cisco.com/en/US/products/ps9372/tsd_products_support_series_home.html\nCopyright
 (c) 2002-2020, Cisco Systems, Inc. All rights reserved.\nThe copyrights to certain works
contained herein are owned by\nother third parties and are used and distributed under
license.\nSome parts of this software are covered under the GNU Public\nLicense. A copy of
 the license is available at\nhttp://www.gnu.org/licenses/gpl.html.\n",
                 "bios_ver_str": "2.1.17",
                 "loader ver str": "N/A",
                "kickstart_ver_str": "8.4(1)SK(0) [build 8.4(1)SK(0.160)] [gdb]",
                "sys ver str": "8.4(1)SK(0) [build 8.4(1)SK(0.160)] [qdb]",
                "bios_cmpl_time": "01/08/14",
                "kick_file_name": "bootflash:///kick-sky160",<br>"kick_cmpl_time": "12/20/2020 12:00:00",
                                      " 12/20/2020 12:00:00","kick_tmstmp": "09/08/2020 09:42:15",
                "isan_file_name": "bootflash:///sky-sep14-02",
                "isan_cmpl_time": " 12/20/2020 12:00:00",
                "isan_tmstmp": "09/14/2020 05:56:35"
                "chassis_id": "MDS 9250i 40 FC 2 IPS 8 FCoE (2 RU) Chassis",
                "module_id": "40FC+8FCoE+2IPS Supervisor",
                                "Motorola, e500v2",
                "memory": 4088480,<br>"mem type": "kB",
                "mem_type":
                "proc_board_id": "JAF1852AAFC",
                "host<sup>"</sup> name": "host",
                "bootflash_size": 4001760,
                "kern uptm_days": 0,
                "kern uptm hrs": 1,
                "kern_uptm_mins": 25,
                "kern_uptm_secs": 13,
                "rr_usecs": 715180,<br>"rr_ctime": "Mon Ju
                "rr_ctime": "Mon Jun 14 12:02:47 1976",
                                 "Reset Requested by CLI command reload",
                "rr_sys_ver": "8.4(1)SK(0.160)",<br>"rr_service": "",
                "rr<sup>-</sup>service":
                "manufacturer": "Cisco Systems, Inc."
        },<br>"id":
        "id": 1,
        "cmd": "show version"
* Connection #0 to host 10.197.155.246 left intact
```
### <span id="page-18-1"></span><span id="page-18-0"></span>**Sample NX-API Scripts**

You can access sample scripts that demonstrate how to use a script with NX-API. To access a sample script, click the following link then choose the directory that corresponds to the required software release: [https://github.com/datacenter/nxos/tree/master/nxapi/samples.](https://github.com/datacenter/nxos/tree/master/nxapi/samples)

### **Examples of Structured Output**

This section lists a selected few examples of Cisco MDS NX-OS commands that are displayed as XML, JSON and JSON Native output formats.

To check if a particular **show** command is NX-API-aware, enter the command along with | **xml** on the switch:

#### **command** | **xml**

If a command is NX-API-aware (supports structured output), the resulting output is in XML format:

```
switch# show device-alias merge status | xml
```

```
<?xml version="1.0" encoding="ISO-8859-1"?>
<nf:rpc-reply xmlns="http://www.cisco.com/nxos:8.4.1.SK.0.:ddas"
xmlns:nf="urn:ietf:params:xml:ns:netconf:base:1.0">
<nf:data>
<show>
<device-alias>
<merge>
<status>
  readonly >
<result>Success</result>
<reason>None</reason>
</__readonly__>
</status>
</merge>
</device-alias>
</show>
</nf:data>
</nf:rpc-reply>
]]>]]>
```
If a command is not NX-API-aware, the resulting output has the following error:

```
switch# show logging logfile | xml
```
Error: This command does not support XML output.

This example shows how to display the **show version** command in the XML format:

```
switch(config)# show version | xml
<?xml version="1.0" encoding="ISO-8859-1"?>
<nf:rpc-reply xmlns="http://www.cisco.com/nxos:8.4.2.:sysmgrcli"
xmlns:nf="urn:ietf:params:xml:ns:netconf:base:1.0">
 <nf:data>
  <show>
   <version>
    <__readonly__>
     <header_str>Cisco Nexus Operating System (NX-OS) Software
TAC support: http://www.cisco.com/tac
Documents: http://www.cisco.com/en/US/products/ps9372/tsd_products_support_series_home.html
Copyright (c) 2002-2020, Cisco Systems, Inc. All rights reserved.
The copyrights to certain works contained in this software are
owned by other third parties and used and distributed under
license. Certain components of this software are licensed under
the GNU General Public License (GPL) version 2.0 or the GNU
Lesser General Public License (LGPL) Version 2.1. A copy of each
such license is available at
http://www.opensource.org/licenses/gpl-2.0.php and
http://www.opensource.org/licenses/lgpl-2.1.php
</header_str>
     <bios_ver_str>3.7.0</bios_ver_str>
     <kickstart_ver_str>8.4(2) [build 8.4(2.191)] [gdb]</kickstart_ver_str>
     \langle sys\>ver\ str>8.4(2) [build 8.4(2.191)] [gdb]\langle sys\>ver\ str\rangle<bios_cmpl_time>04/01/2019</bios_cmpl_time>
    <kick_file_name>bootflash:///m9700-sf3ek9-kickstart-mzg.8.4.2.191.bin</kick_file_name>
     <kick_cmpl_time> 2/5/2020 12:00:00</kick_cmpl_time>
```

```
<kick tmstmp>01/08/2020 18:27:03</kick tmstmp>
     <isan_file_name>bootflash:///m9700-sf3ek9-mzg.8.4.2.191.bin</isan_file_name>
     \langleisan cmpl time> 2/5/2020 12:00:00</isan cmpl time>
     <isan_tmstmp>01/14/2020 05:36:15</isan_tmstmp>
     <chassis id>MDS 9706 (6 Slot) Chassis</chassis id>
     <module_id>Supervisor Module-3</module_id>
     <cpu_name>Intel(R) Xeon(R) CPU C5528 @ 2.13GHz</cpu_name>
     <memory>8167228</memory>
     <mem_type>kB</mem_type>
     <proc_board_id>JAE19220AQJ</proc_board_id>
     <host_name>abc</host_name>
     <bootflash_size>3915776</bootflash_size>
     <slot0_size>0</slot0_size>
     <kern_uptm_days>19</kern_uptm_days>
     <kern_uptm_hrs>23</kern_uptm_hrs>
     <kern_uptm_mins>16</kern_uptm_mins>
     <kern_uptm_secs>11</kern_uptm_secs>
     <rr_usecs>768558</rr_usecs>
     <rr ctime>Tue Jan 14 05:58:26 2020</rr ctime>
     <rr reason>Reset Requested by CLI command reload</rr reason>
     <rr_sys_ver>8.4(2.171)</rr_sys_ver>
     <rr service></rr service>
     <manufacturer>Cisco Systems, Inc.</manufacturer>
    </__readonly__>
   </version>
  </show>
</nf:data>
</nf:rpc-reply>
]]>]]>
```
This example shows how to display the **show version** in the JSON format:

```
switch(config)# show version | json
```

```
{
  "header str": "Cisco Nexus Operating System (NX-OS) Software\nTAC support:
http://www.cisco.com/tac\nDocuments: http://www.cisco.c
om/en/US/products/ps9372/tsd_products_support_series_home.html\nCopyright (c) 2002-2020,
Cisco Systems, Inc. All rights reserved.\nT
he copyrights to certain works contained in this software are\nowned by other third parties
and used and distributed under\nlicense.
Certain components of this software are licensed under\nthe GNU General Public License
(GPL) version 2.0 or the GNU\nLesser General
 Public License (LGPL) Version 2.1. A copy of each\nsuch license is available
at\nhttp://www.opensource.org/licenses/gpl-2.0.php and
\nhttp://www.opensource.org/licenses/lgpl-2.1.php",
  "bios_ver_str": "3.7.0",
  "kickstart_ver_str": "8.4(2) [build 8.4(2.191)] [gdb]",
  "sys ver str": "8.4(2) [build 8.4(2.191)] [gdb]",
  "bios_cmpl_time": "04/01/2019",
  "kick_file_name": "bootflash:///m9700-sf3ek9-kickstart-mzg.8.4.2.191.bin",
  "kick_cmpl_time": "2/5/2020 12:00:00",
  "kick tmstmp": "01/08/2020 18:27:03",
  "isan_file_name": "bootflash:///m9700-sf3ek9-mzg.8.4.2.191.bin",
  "isan_cmpl_time": "2/5/2020 12:00:00",
  "isan<sup>-</sup>tmstmp": "01/14/2020 05:36:15"
  "chassis_id": "MDS 9706 (6 Slot) Chassis",
  "module id": "Supervisor Module-3",
  "cpu_name": "Intel(R) Xeon(R) CPU C5528 @ 2.13GHz",
  "memory": 8167228,
  "mem type": "kB",
  "proc_board_id": "JAE19220AQJ",
  "host name": "abc",
  "bootflash_size": 3915776,
```

```
"slot0 size": 0,
 "kern uptm days": 19,
 "kern uptm hrs": 23,
 "kern uptm mins": 16,
 "kern_uptm_secs": 22,
 "rr_usecs": 768558,
 "rr_ctime": "Tue Jan 14 05:58:26 2020",
 "rr_reason": "Reset Requested by CLI command reload",
 "rr sys ver": "8.4(2.171)",
 "rr_service": null,
 "manufacturer": "Cisco Systems, Inc."
}
```
This example shows how to display the **show version** in the JSON Native format:

```
switch(config)# show version | json native
```

```
{
"header_str": "Cisco Nexus Operating System (NX-OS) Software\nTAC supp
ort: http://www.cisco.com/tac\nDocuments: http://www.cisco.com/en/US/products/ps
9372/tsd_products_support_series_home.html\nCopyright (c) 2002-2020, Cisco Syste
ms, Inc. All rights reserved.\nThe copyrights to certain works contained herein
are owned by\nother third parties and are used and distributed under license.\nS
ome parts of this software are covered under the GNU Public\nLicense. A copy of
the license is available at\nhttp://www.gnu.org/licenses/gpl.html.\n",
"bios ver str": "2.1.18",
"loader ver str": "N/A",
"kickstart ver str": "8.4(2a)",
"sys ver str": "8.4(2a)",
"bios_cmpl_time": "04/06/20",
"kick file name": "bootflash:///m9100-s5ek9-kickstart-mz.8.4.2a.bi
n",
"kick cmpl time": " 7/11/2020 12:00:00",
"kick_tmstmp": "06/20/2020 20:50:09",
"isan_file_name": "bootflash:///m9100-s5ek9-mz.8.4.2a.bin",
"isan_cmpl_time": " 7/11/2020 12:00:00",
"isan_tmstmp": "06/20/2020 22:05:47",
"chassis id": "MDS 9148S 16G 48 FC (1 Slot) Chassis",
"module id": "2/4/8/16 Gbps FC/Supervisor",
"cpu_name": "Motorola, e500v2",
"memory": 4088620,
"mem type": "kB",
"proc_board_id": "JAF1751BGPS",
"host_name": "sw109-Mini",
"bootflash_size": 4001760,
"kern uptm days": 7,
"kern uptm hrs": 1,
"kern_uptm_mins": 13,
"kern_uptm_secs": 0,
"rr_usecs": 362070,
"rr_ctime": "Mon Sep 28 07:43:36 2020",
"rr_reason": "Reset due to upgrade",
"rr sys ver": "8.4(2b)",
"rr<sup>-service": "",</sup>
"manufacturer": "Cisco Systems, Inc."
}
```
## <span id="page-22-0"></span>**NX-API Developer Sandbox**

The NX-API Developer Sandbox is a Cisco-developed web-based user interface that is used to make NX-API requests and receive responses. Requests are in the form of**show** commands, and noninteractive configuration commands.

#### **Configuring NX-API Sandbox**

- **1.** Enable and configure the NX-API feature. For information on how to enable and configure the NX-API feature, refer the [Configuring](#page-14-1) NX-API CLI, on page 7 section.
- **2.** Enable the NX-API sandbox:

switch# **configure terminal** switch(config)# **nxapi sandbox**

To view the NX-API settings, use **show nxapi** command.

switch# **show nxapi**

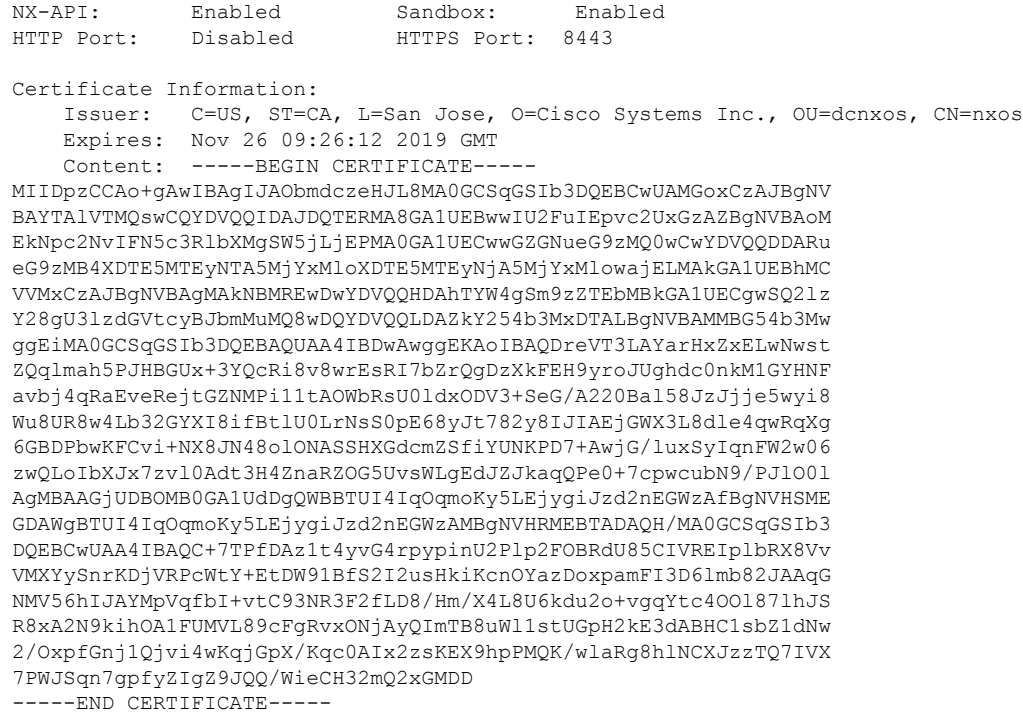

To access the NX-API Developer Sandbox, follow these steps:

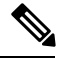

**Note**

When using the NX-API Developer Sandbox, we recommend that you use Firefox Release 24.0 or later. The browser must be installed with the latest Adobe Flash player for the **Copy** and **Python** buttons in the NX-API Developer Sandbox to function.

**1.** Open a browser and enter http://*switch\_ip\_address*:*port-number* for HTTP, or https://*switch\_ip\_address*:*port-number* for HTTPS in the address bar.

The NX-API Developer Sandbox Authentication window is displayed:

**Figure 2: NX-API Developer Sandbox Authentication**

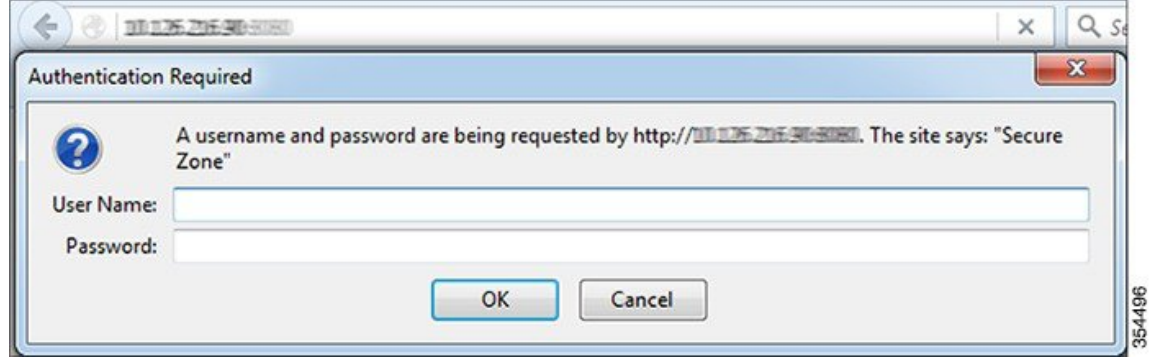

**2.** Log in using your switch credentials.

The NX-API Developer Sandbox window is displayed.

The NX-API Developer Sandbox is a web form that is hosted on the switch. It translates NX-OS CLI commands into equivalent XML or JSON payloads, and converts NX-API payloads into their CLI equivalents.

<span id="page-23-0"></span>The web form is a single screen with three panes—Command (top pane), Request, and Response—as shown in the Figure 3: NX-API [Developer](#page-23-0) Sandbox.

**Figure 3: NX-API Developer Sandbox**

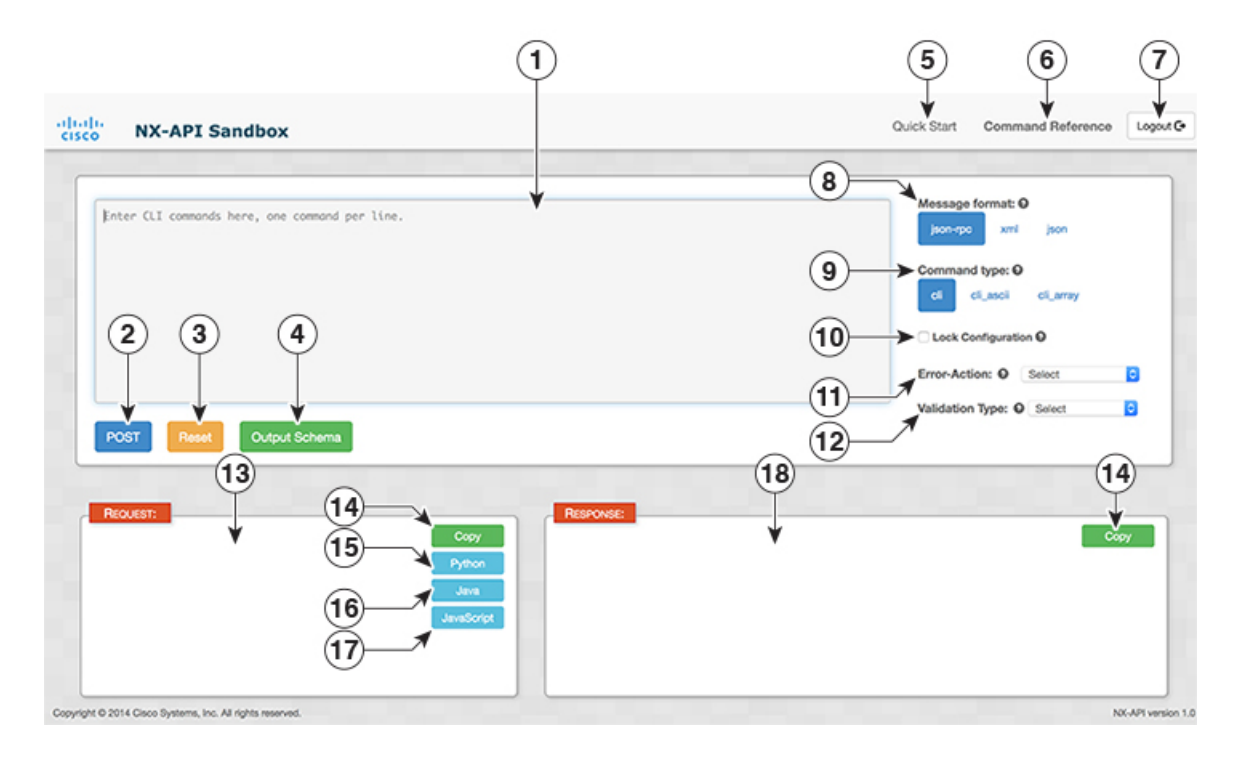

 $\overline{\phantom{a}}$ 

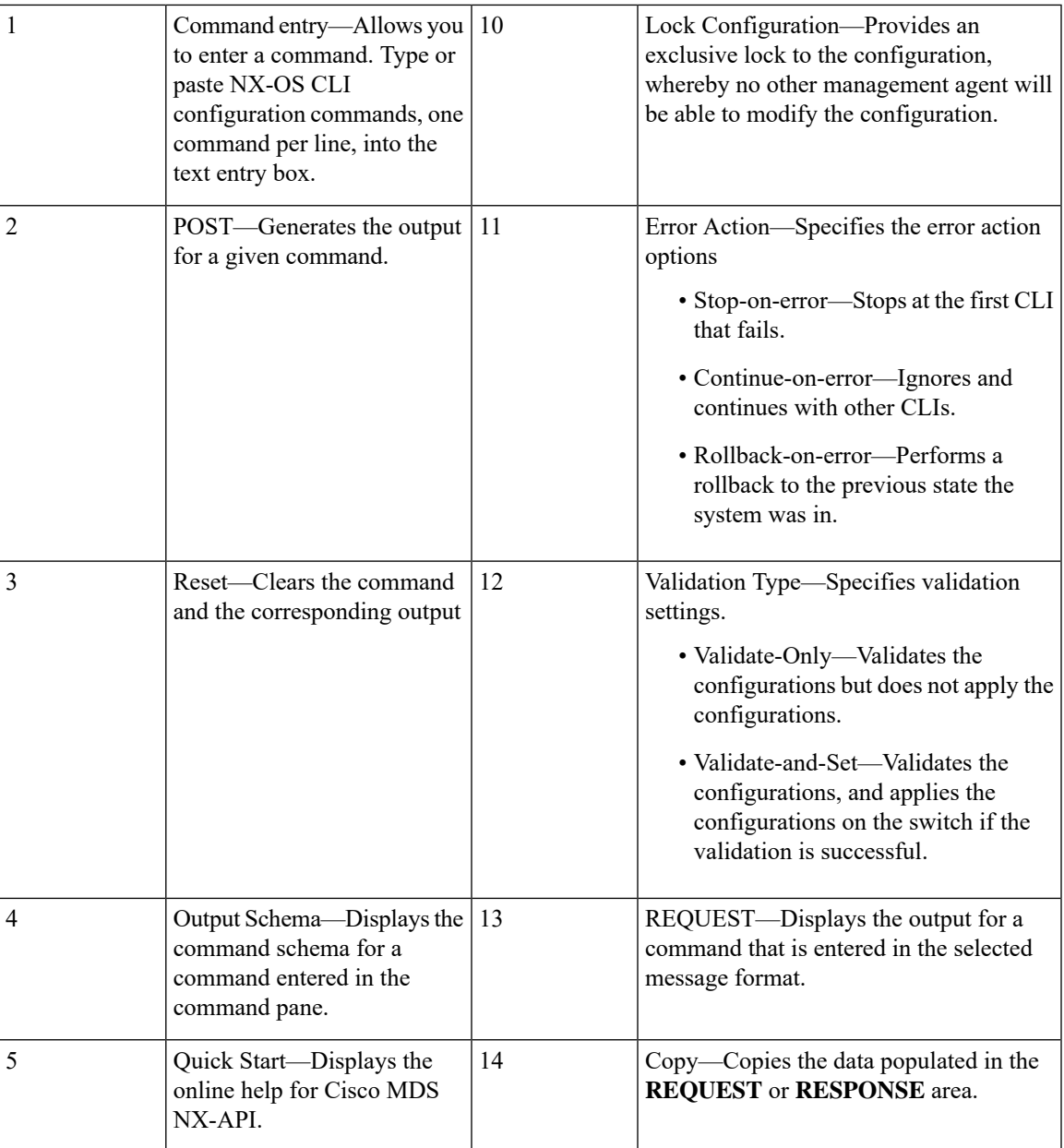

I

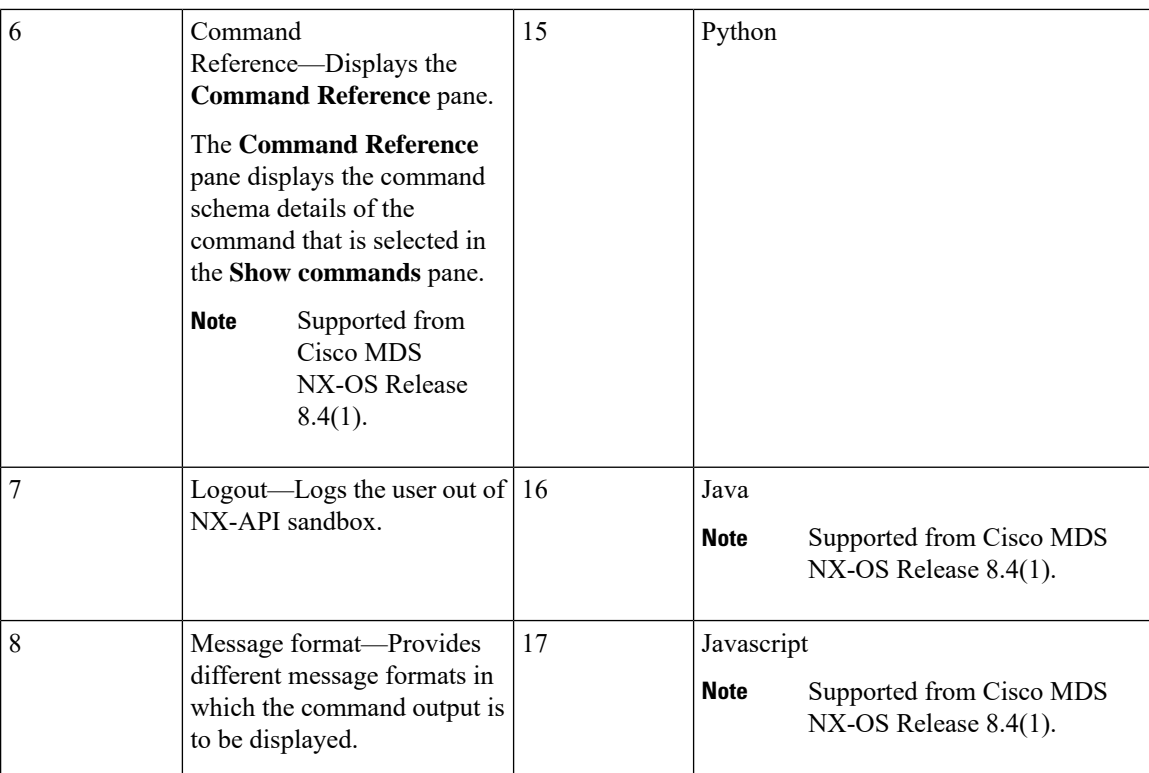

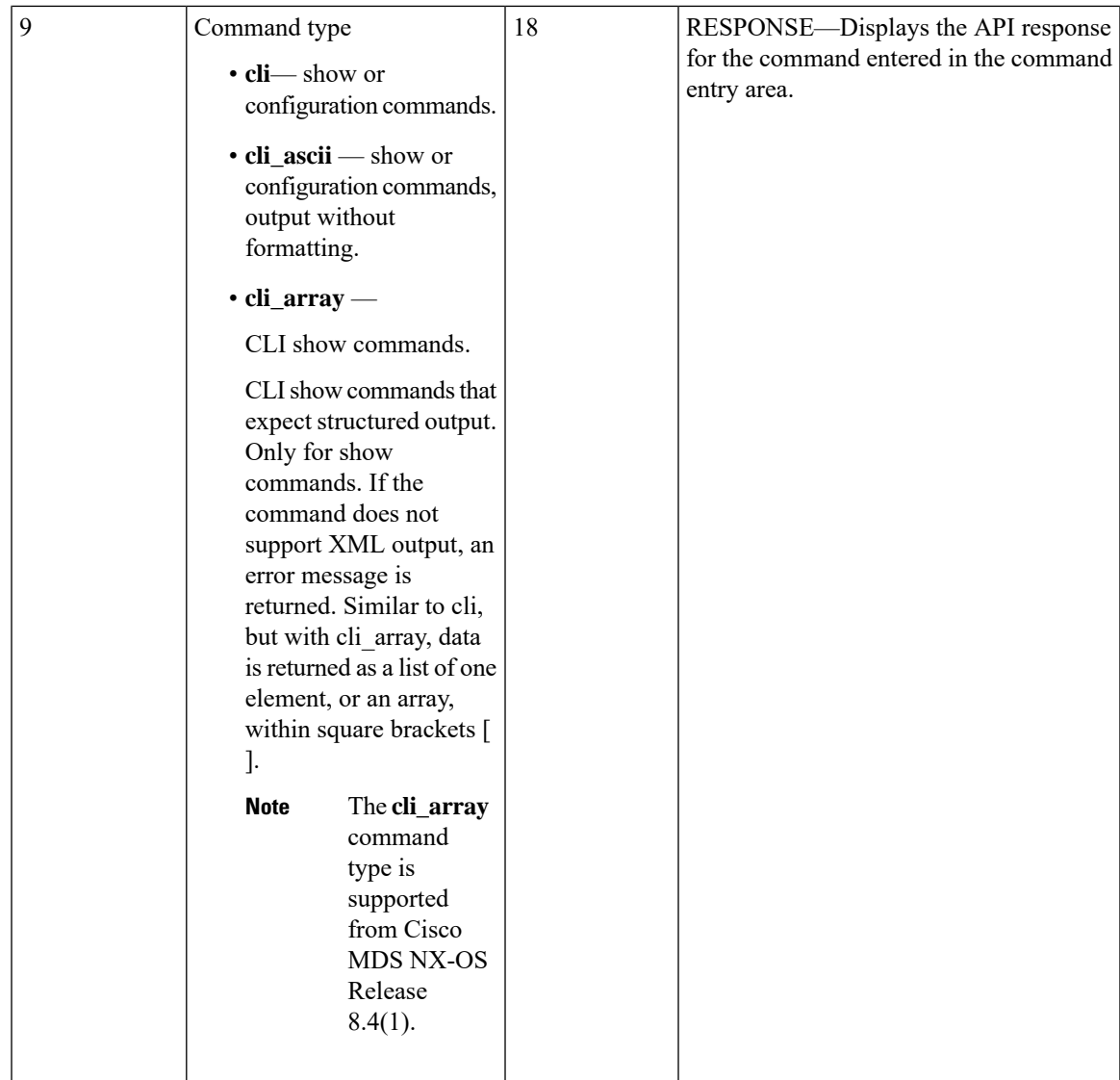

Controls in the Command pane allow you to choose a message format for a supported API, such as NX-API, and a command type, such as XML or JSON. The available command type options vary depending on the selected message format.

To generate an output of a command using the NX-API Developer Sandbox, follow these steps:

- **1.** Click the Message format type (**json-rpc**, **xml**, **json**) in which the command output is to be displayed. (By default, **json-rpc** is selected.)
- **2.** Click the Command type you have entered. The options differ based on the Message format type selected. (By default, **cli** is selected.)

You can erase the contents of the text entry box (and the **Request** and **Response** panes) by clicking **Reset** at the bottom of the top pane.

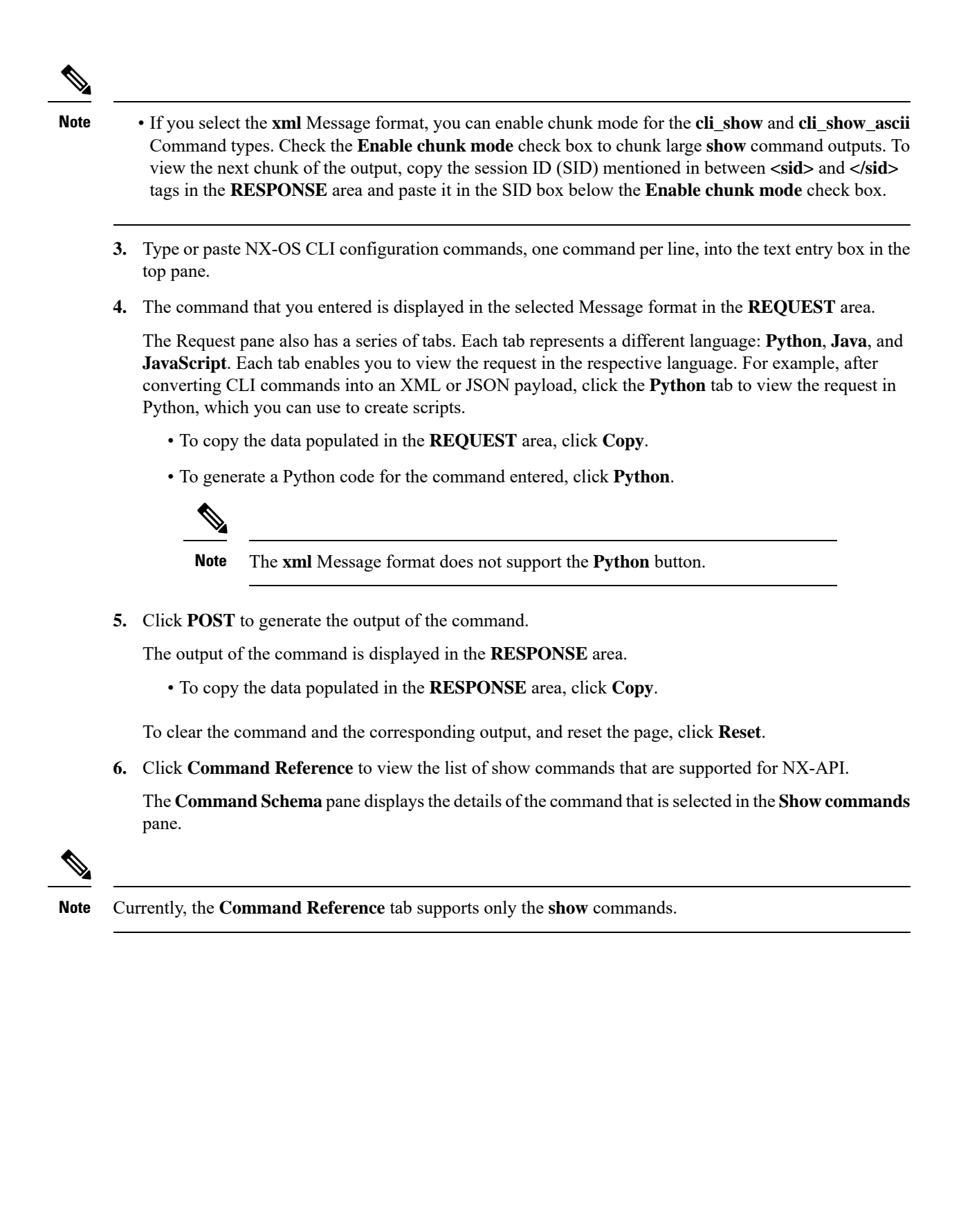

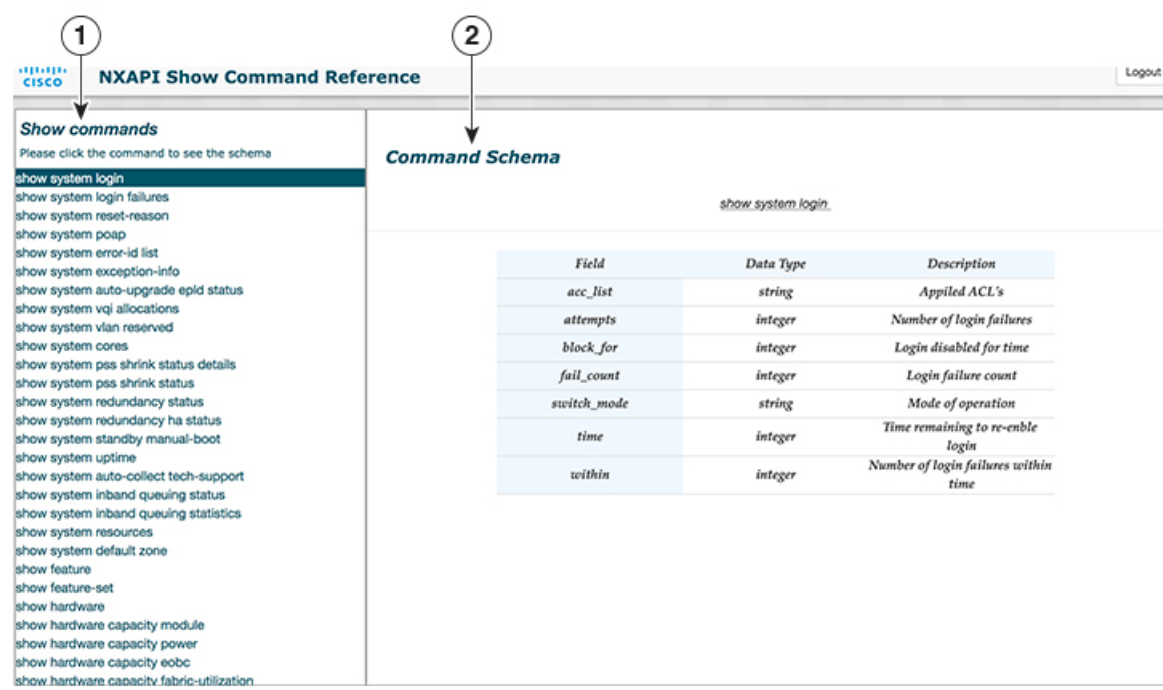

#### **Figure 4: NX-API Show Command Reference**

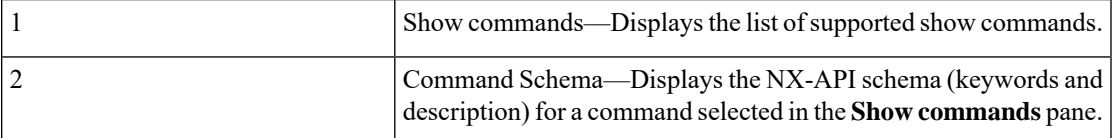

#### **Example: Displaying NX-API Status**

The following example displays the NX-API status response in different output formats:

#### **XML Format**

#### **show nxapi**

#### Request:

```
<?xml version="1.0"?>
<ins_api>
  <version>1.2</version>
  <type>cli_show</type>
  \langlechunk>0\langlechunk>
  <sid>sid</sid>
  <input>show nxapi</input>
  <output_format>xml</output_format>
\langle /ins\_api \rangle
```
#### Response:

```
<ins_api>
 <type>cli_show</type>
```

```
<version>1.2</version>
  <sid>eoc</sid>
  <outputs>
    <output>
     <body>
     <nxapi_status>Enabled</nxapi_status>
     <sandbox_status>Enabled</sandbox_status>
    <http_port>8080</http_port>
    </body>
      <input>show nxapi</input>
      <msg>Success</msg>
      <code>200</code>
    </output>
  </outputs>
</ins_api>
```
#### **JSON Format**

```
show nxapi
```
#### Request:

```
{
 "ins_api": {
   "version": "1.2",
   "type": "cli_show",
   "chunk": "0",
   "sid": "1",
   "input": "show nxapi",
   "output_format": "json"
 }
}
```
#### Response:

```
{
 "ins_api": {
   "type": "cli_show",
    "version": \overline{1.2"},
    "sid": "eoc",
    "outputs": {
      "output": {
        "input": "show nxapi",
        "msg": "Success",
        "code": "200",
        "body": {
          "nxapi_status": "Enabled",
          "sandbox_status": "Enabled",
          "http port": "8080"
        }
     }
   }
 }
}
```
#### **JSON-RPC Format**

**show nxapi**

#### Request:

```
\lceil\{"jsonrpc": "2.0",
```

```
"method": "cli",
    "params": {
      "cmd": "show nxapi",
      "version": 1.2
    },
    "id": 1
  }
]
```
#### Response:

```
{
 "jsonrpc": "2.0",
 "result": {
   "body": {
     "nxapi_status": "Enabled",
      "sandbox_status": "Enabled",
     "http_port": "8080"
   }
  },
  "id": 1
}
```
#### **Example: Configuring VSAN to VLAN Mapping**

The following example shows how to configure VSAN to VLAN mapping in global configuration mode (**cli\_conf**):

```
vlan 3
fcoe vsan 3
vsan database
vsan 3
vsan 3 interface vfc1/8
```
#### Request:

```
<?xml version="1.0"?>
<ins_api>
 <version>1.2</version>
 <type>cli_conf</type>
 \frac{1}{\text{chunk}}>0<sid>sid</sid>
 <input>vlan 3 ;fcoe vsan 3 ;vsan database ;vsan 3 ;vsan 3 interface vfc1/8</input>
 <output_format>xml</output_format>
</ins_api>
```
#### Response:

```
<?xml version="1.0"?>
<ins_api>
 <type>cli_conf</type>
 <version>1.2</version>
 <sid>eoc</sid>
 <outputs>
   <output>
     <body/>
     <input>vlan 3</input>
     <code>200</code>
     <msg>Success</msg>
    </output>
   <output>
     <body/>
     <input>fcoe vsan 3</input>
```

```
<code>200</code>
     <msg>Success</msg>
    </output>
    <output>
     <body/>
      <input>vsan database</input>
     <code>200</code>
     <msg>Success</msg>
    </output>
    <output>
     <body/>
     <input>vsan 3</input>
     <code>200</code>
     <msg>Success</msg>
    </output>
    <output>
     <body/>
      <input>vsan 3 interface vfc1/8</input>
     <code>200</code>
     <msg>Success</msg>
    </output>
  </outputs>
</ins_api>
```
#### **Example: Configuring Zones and Zonesets**

The following example shows how to configure a zone in global configuration mode (**cli\_conf**):

```
zone name zone2 vsan 1
member pwwn 10:00:00:23:45:67:89:ab
member pwwn 10:00:00:23:45:67:89:cd
```
#### Request:

```
<?xml version="1.0"?>
<ins_api>
 <version>1.2</version>
  <type>cli_conf</type>
 <chunk>0</chunk>
 <sid>sid</sid>
  <input>zone name zone2 vsan 1 ;member pwwn 10:00:00:23:45:67:89:ab ;member pwwn
10:00:00:23:45:67:89:cd</input>
  <output_format>xml</output_format>
</ins_api>
```
#### Response:

```
<?xml version="1.0"?>
<ins_api>
  <type>cli_conf</type>
 <version>1.2</version>
 <sid>eoc</sid>
 <outputs>
   <output>
     <body/>
      <input>zone name zone2 vsan 1</input>
     <code>200</code>
     <msg>Success</msg>
    </output>
    <output>
      <body/>
     <input>member pwwn 10:00:00:23:45:67:89:ab</input>
     <code>200</code>
     <msg>Success</msg>
    </output>
```

```
<output>
     <body/<input>member pwwn 10:00:00:23:45:67:89:cd</input>
     <code>200</code>
      <msg>Success</msg>
    </output>
  </outputs>
</ins_api>
```
The following example shows how to configure a zoneset in global configuration mode (**cli\_conf**):

```
zoneset name Zoneset1 vsan 1
member zone2
zoneset activate name Zoneset1 vsan 1
```
#### Request:

```
<?xml version="1.0"?>
<ins_api>
 <version>1.2</version>
 <type>cli_conf</type>
 <chunk>0</chunk>
 <sid>sid</sid>
 <input>zoneset name Zoneset1 vsan 1 ;member zone2 ;zoneset activate name Zoneset1 vsan
1</input>
  <output_format>xml</output_format>
</ins_api>
```
#### Response:

```
<?xml version="1.0"?>
<ins_api>
 <type>cli_conf</type>
  <version>1.2</version>
 <sid>eoc</sid>
  <outputs>
   <output>
     <body/>
     <input>zoneset name Zoneset1 vsan 1</input>
     <code>200</code>
      <msg>Success</msg>
    </output>
    <output>
     <body/>
     <input>member zone2</input>
     <code>200</code>
      <msg>Success</msg>
    </output>
    <output>
      <body>Zoneset activation initiated. check zone status
</body>
      <input>zoneset activate name Zoneset1 vsan 1</input>
      <code>200</code>
      <msg>Success</msg>
    </output>
  </outputs>
</ins_api>
```
If a **show** command is not NX-API-aware, the output can still be accessed by setting the **Command type** element to **cli\_show\_ascii** for JSON and XML encoded requests, or **show\_ascii** for JSON-RPC encoded requests. The command output is returned in the response body as a single flat string.

The following figure provides an example for a **show** command output that is not NX-API-aware, in the NX-API Developer Sandbox.

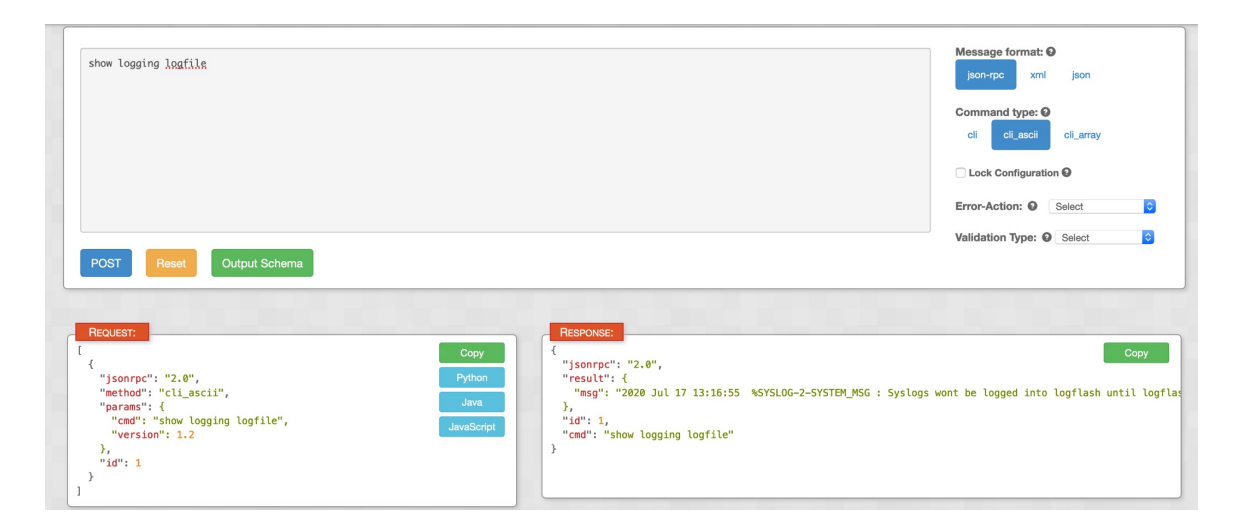

### <span id="page-33-0"></span>**NX-API Request Elements**

NX-API request elements are sent to a device in XML, JSON, or JSON-RPC formats. The HTTP header of the request must identify the content type of the request.

**Note**

A lock will be released by the system if the session that holds the lock is terminated for any reason. The session that acquired the lock can only perform necessary configurations.

#### **Table 2: NX-API Request Elements for XML or JSON Format**

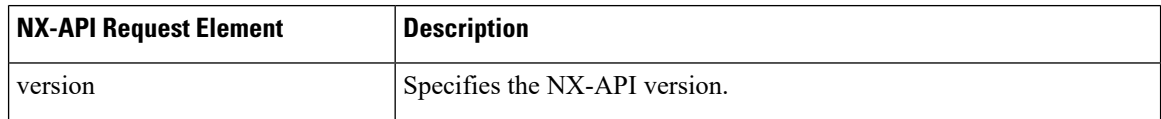

 $\mathbf{l}$ 

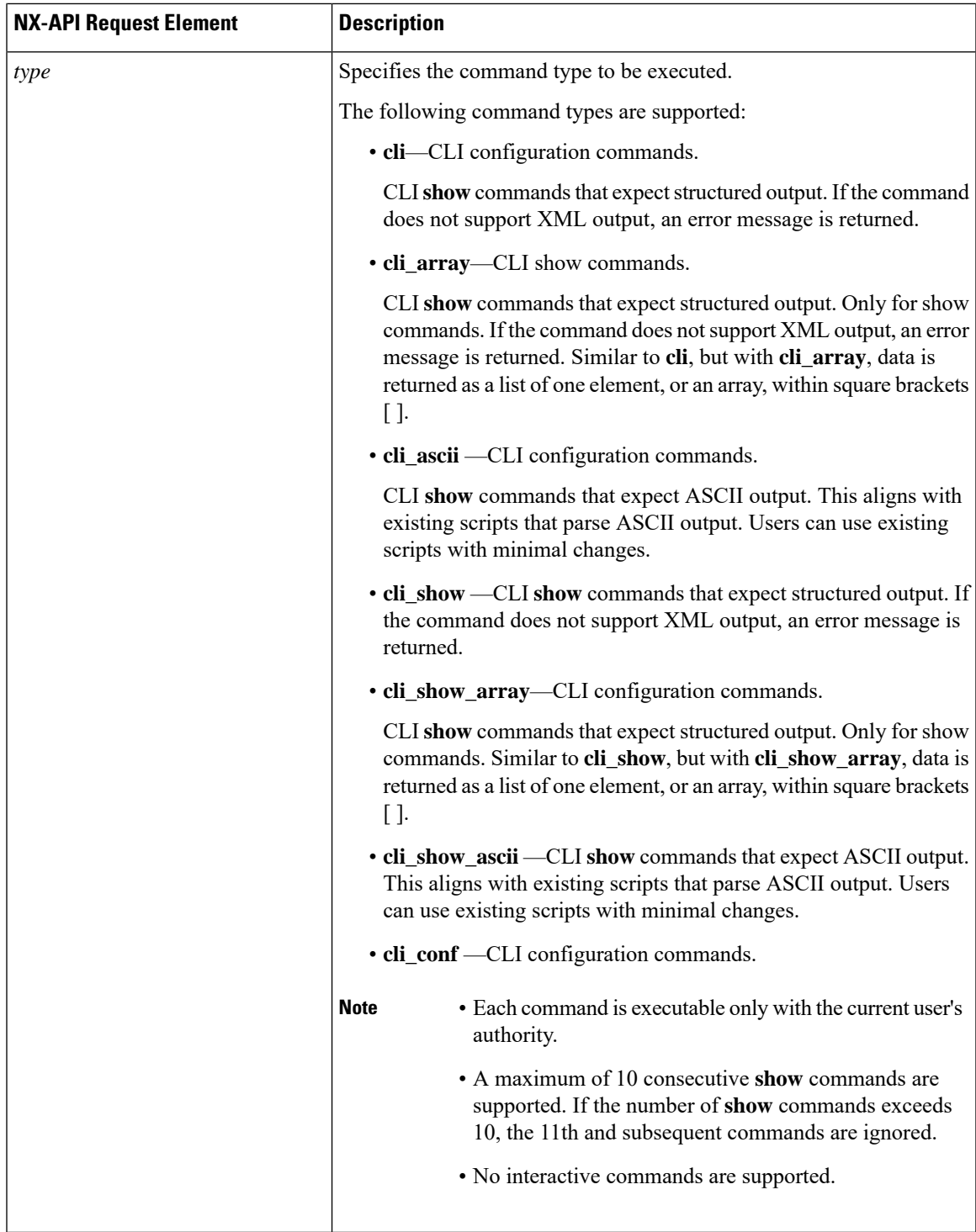

 $\mathbf I$ 

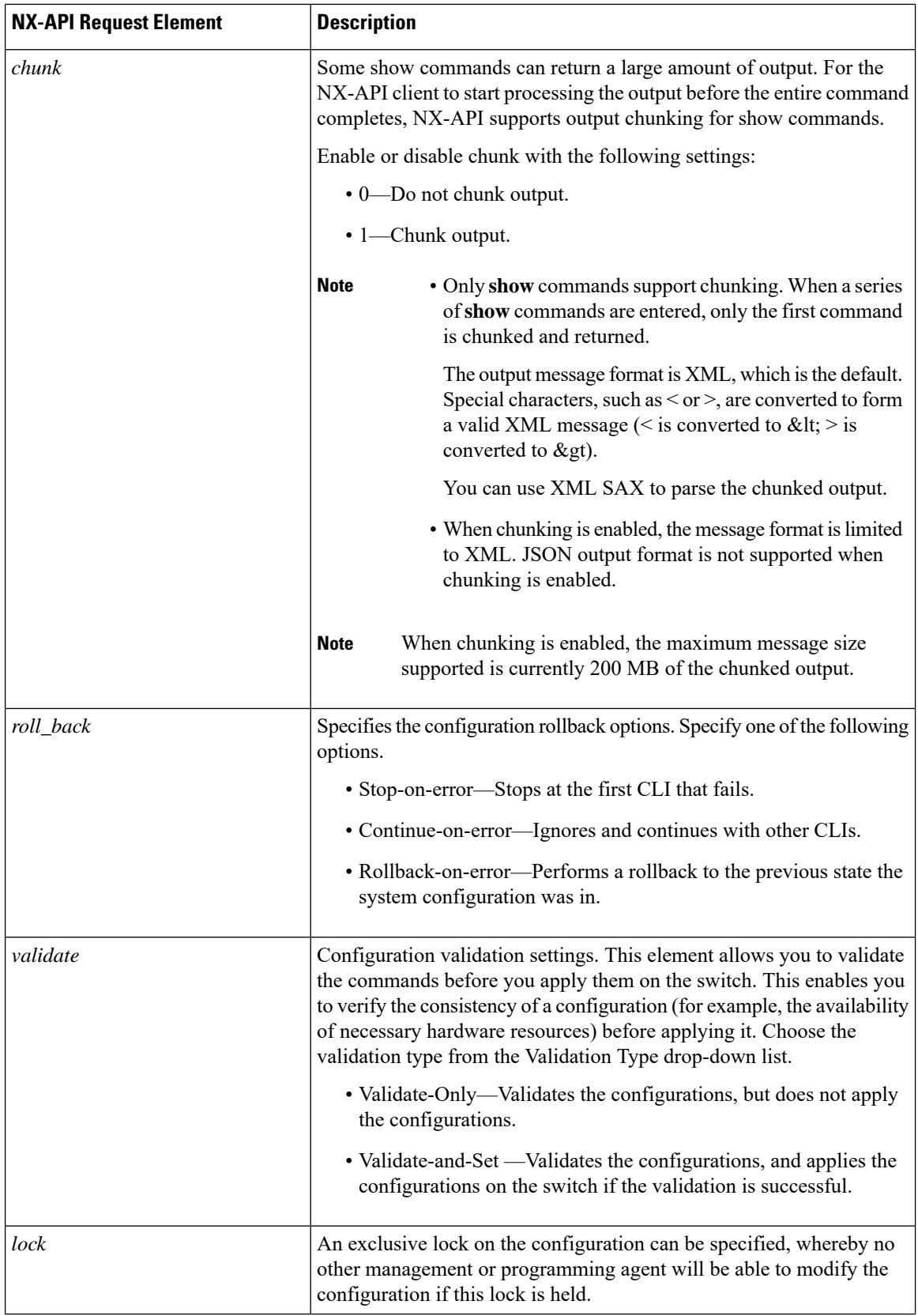

ı

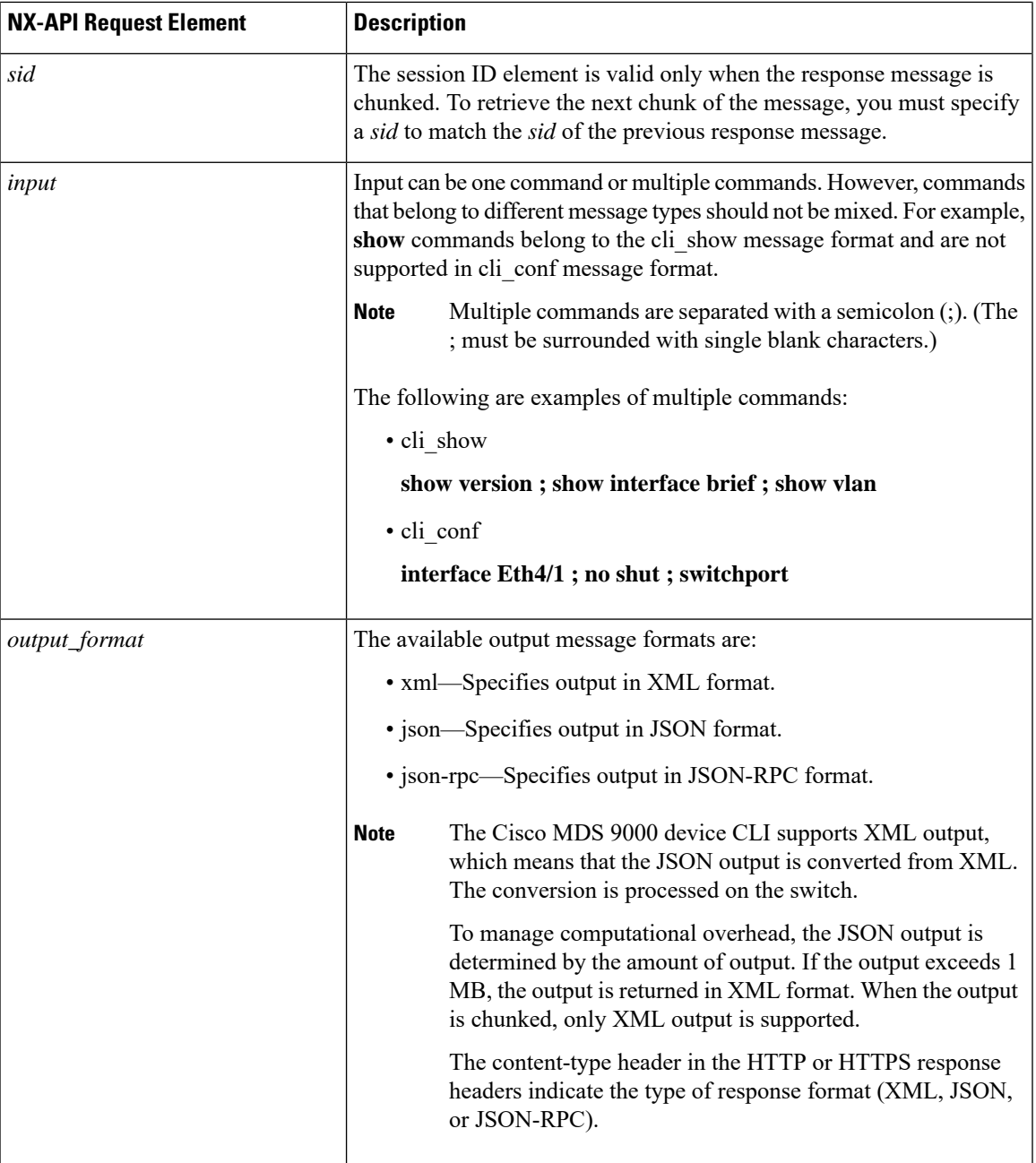

## <span id="page-36-0"></span>**NX-API Response Elements**

The following table lists the NX-API elements that respond to a CLI command:

**Table 3: NX-API Response Elements**

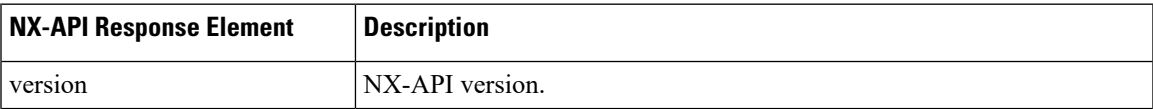

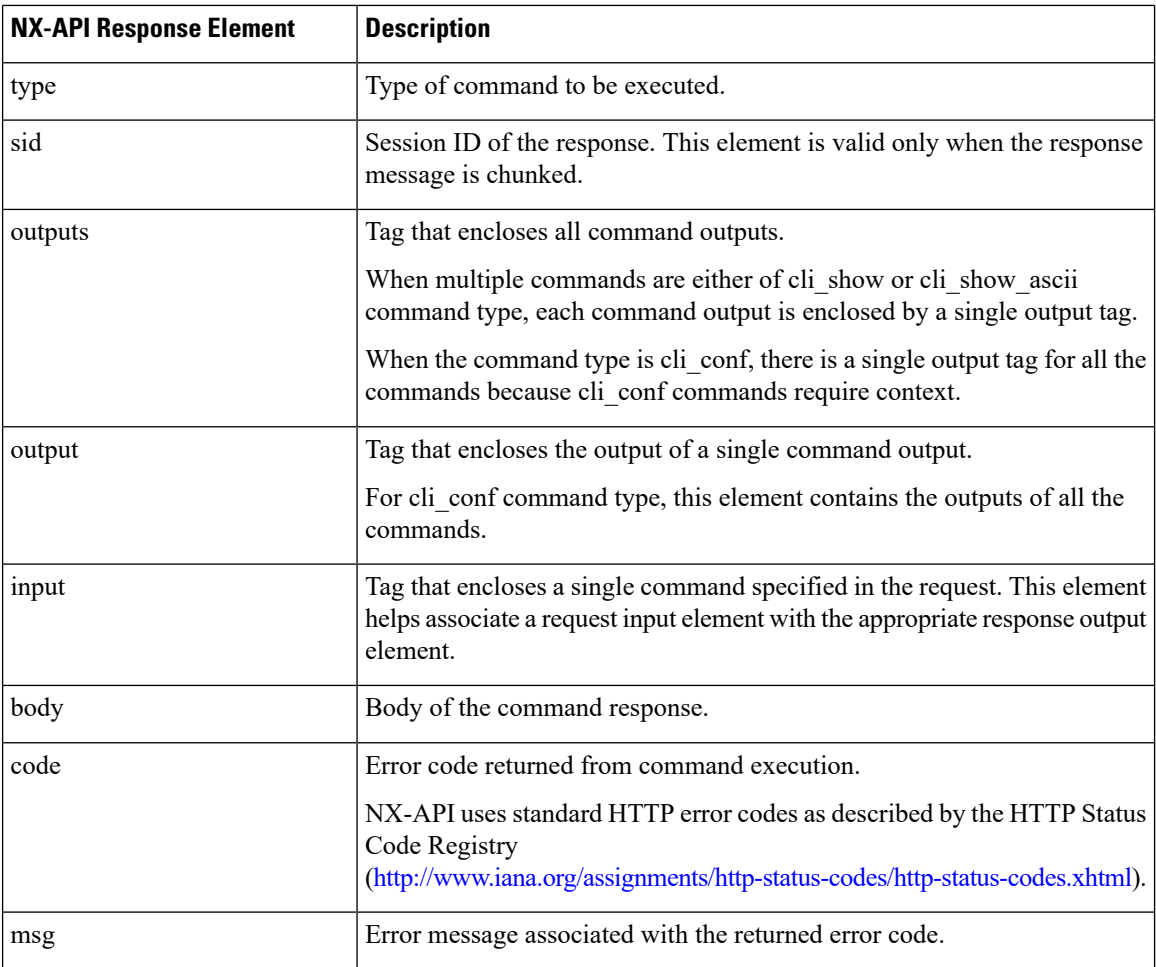

### <span id="page-37-0"></span>**Table of NX-API Response Codes**

The following are the possible NX-API errors, error codes, and messages pertaining to an NX-API response.

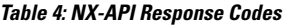

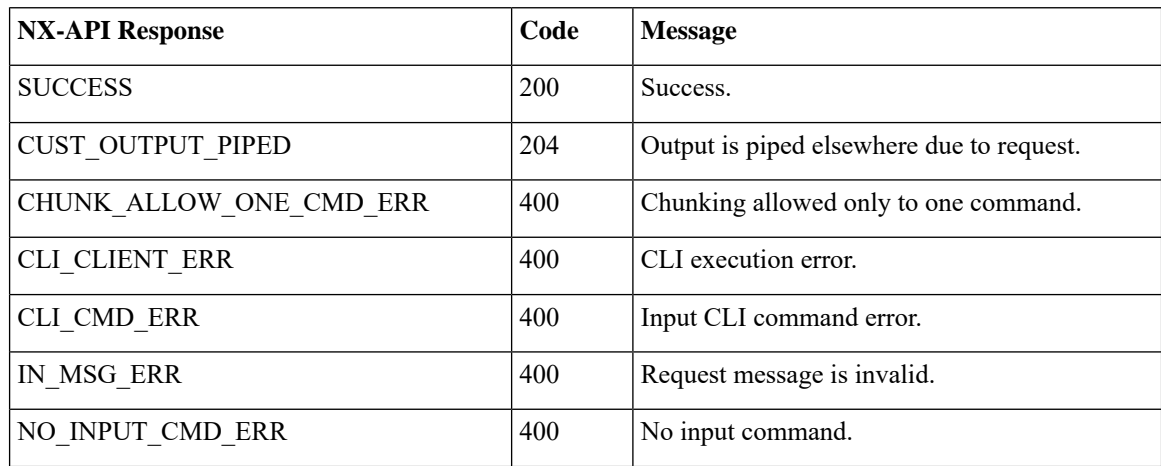

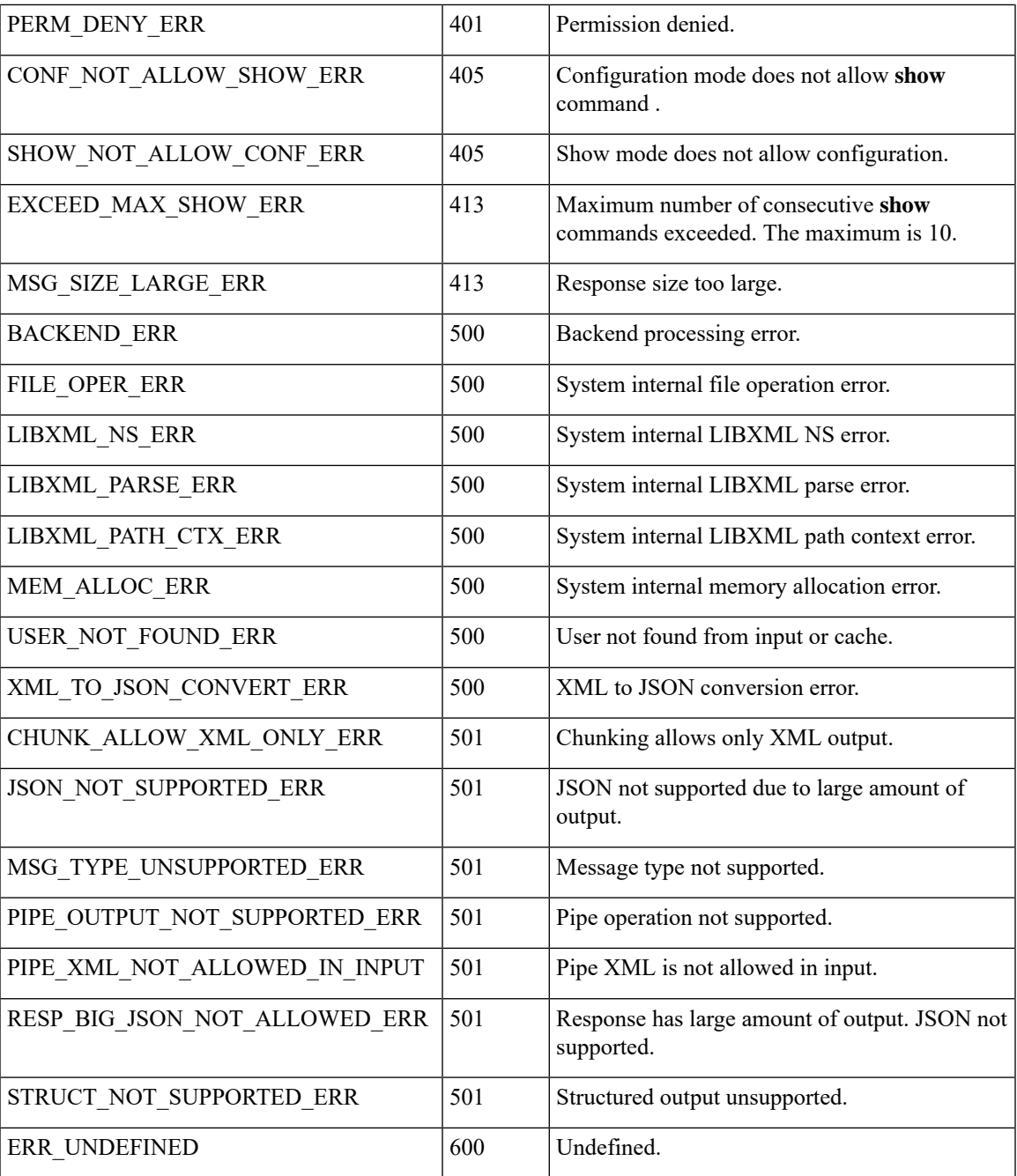

## <span id="page-38-0"></span>**Default Settings**

The following table lists the default settings for HTTP and HTTPS for Cisco MDS Release versions:

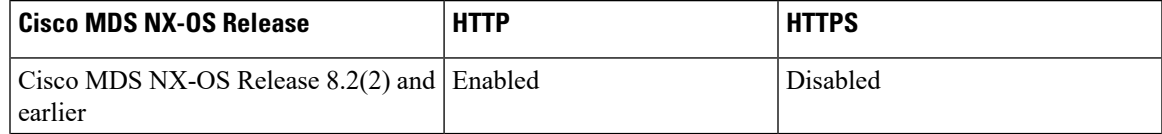

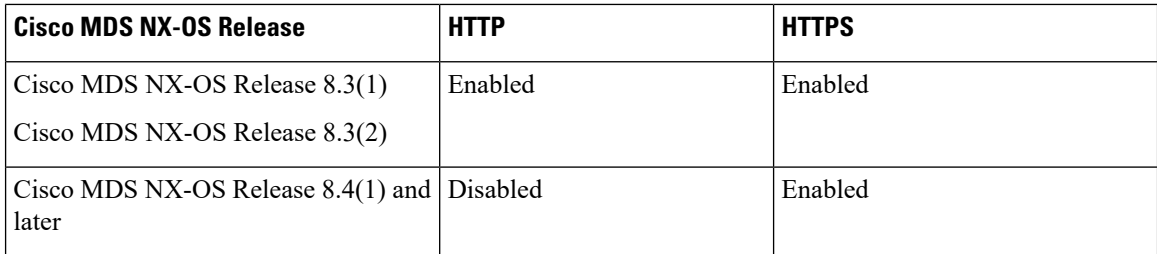

<span id="page-39-1"></span>The Table 5: [Supported](#page-39-1) HTTP and HTTPS Ports, on page 32 table lists the supported HTTP and HTTPS ports for Cisco MDS Release versions:

#### **Table 5: Supported HTTP and HTTPS Ports**

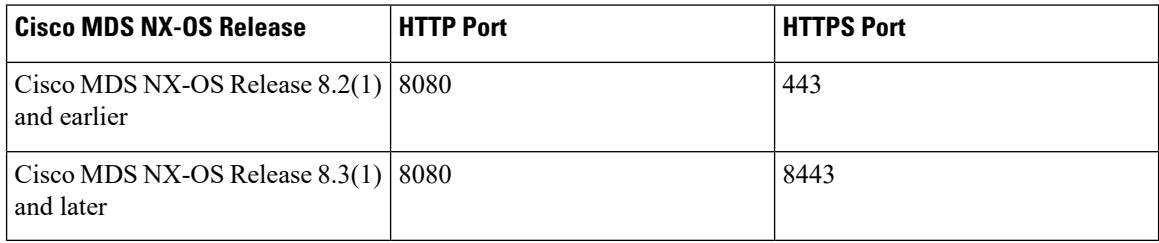

## <span id="page-39-0"></span>**Additional References**

This section provides additional information related to implementing NX-API.

- NX-API DevNet [Community](https://developer.cisco.com/site/nx-api/)
- MDS NX-API [Reference](https://developer.cisco.com/docs/mds-9000-nx-api-reference/) Guide
- NX-API Github (NX-OS [Programmability](https://github.com/datacenter/nxos) scripts)
- CISCO DCNM API [Reference](https://developer.cisco.com/site/data-center-network-manager/?version=11.1(1)#!overview/overview) Guide

<span id="page-40-2"></span>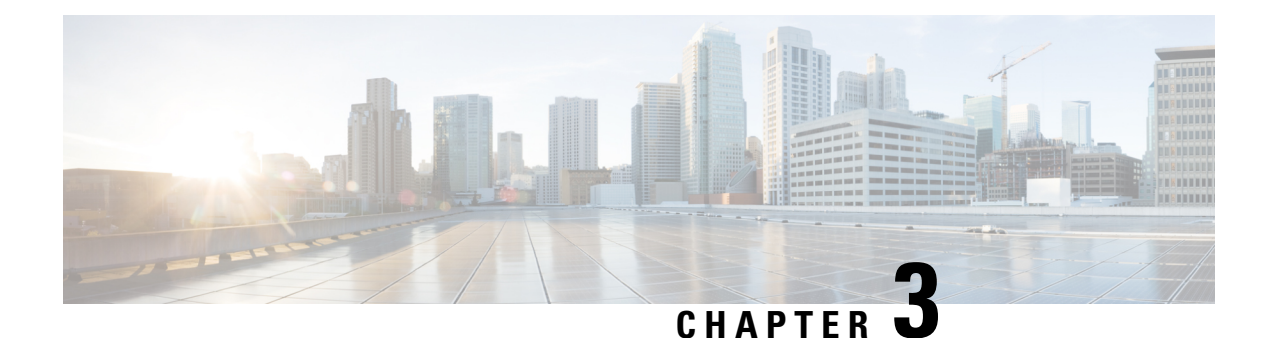

## <span id="page-40-0"></span>**Python API**

- **About the [Python](#page-40-1) API** , on page 33
- [Supported](#page-41-0) Switches, on page 34
- Using [Python,](#page-41-1) on page 34

## <span id="page-40-1"></span>**About the Python API**

Python is an easy to learn, powerful programming language. It has efficient high-level data structures and a simple but effective approach to object-oriented programming. Python's syntax and dynamic typing, together with its interpreted nature, make it an ideal language for scripting and rapid application development in many areas on most platforms.

The Python interpreter and the extensive standard library are freely available in source or binary form for all major platforms from the Python website:

#### [www.python.org.](http://www.python.org)

The same site also contains distributions of and pointers to many free third-party Python modules, programs and tools, and additional documentation.

The Cisco MDS NX-OS 9000 Series devices support Python v2.7.5 in both interactive and non-interactive (script) modes.

The Python scripting capability gives programmatic access to the device's command-line interface (CLI) to perform various tasks and PowerOn Auto Provisioning (POAP) or Embedded Event Manager (EEM) actions.

The Python scripting capability is also used in the Overlay CLI feature of SAN Analytics to interpret the analytics data.

The Python interpreter is available in the Cisco MDS software.

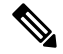

**Note**

From Cisco MDS NX-OS Release 8.2(1), Python version 2.7.8 is supported.

Starting with Cisco MDS NX-OS Release 8.4(2), Python version 3.7.3 is supported. Python2.7 is end of support, and future Cisco MDS NX-OS software will deprecate the Python2.7 support. We recommend using 'python3' for new scripts.

### <span id="page-41-0"></span>**Supported Switches**

Python is supported on the following Cisco MDS 9000 Series Switches:

• Cisco MDS 9700 Series Switches

All Fibre Channel Switching Modules

- Cisco MDS 9132T Multilayer Fabric Switch
- Cisco MDS 9148T Multilayer Fabric Switch
- Cisco MDS 9396T Multilayer Fabric Switch

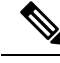

Python API is not supported on Cisco MDS 16 Gbps Fabric switches such as Cisco MDS 9148S, Cisco MDS 9250i, and Cisco MDS 9396S. **Note**

### <span id="page-41-2"></span><span id="page-41-1"></span>**Using Python**

This section describes how to write and execute Python scripts.

### **Cisco Python Package**

Cisco MDS NX-OS provides a Cisco Python package that enables access to many core network device modules, such as interfaces, VLANs, VRFs, ACLs and routes. You can display the details of the Cisco Python package by entering the **help()** command. To obtain additional information about the classes and methods in a module, you can run the help command for a specific module. For example, **help**(*cisco.interface*) displays the properties of the cisco.interface module.

The following is an example of how to display information about the Cisco python package:

```
>>> import cisco
>>> help(cisco)
Help on package cisco:
NAME
    cisco
FILE
    /isan/python/scripts/cisco/__init__.py
PACKAGE CONTENTS
    acl
    bgp
    cisco_secret
    cisco_socket
    feature
    interface
    key
    line parser
    md5sum
    nxcli
```

```
ospf
   routemap
   routes
   section parser
   ssh
    system
    tacacs
   vrf
CLASSES
     __builtin__.object
       cisco.cisco_secret.CiscoSecret
        cisco.interface.Interface
        cisco.key.Key
```
### <span id="page-42-0"></span>**Using the CLI Command APIs**

The Python programming language uses three APIs that can execute CLI commands. The APIs are available from the Python CLI module.

These APIs are listed in the following table. You need to enable the APIs with the **from cliimport** *\** command. The arguments for these APIs are strings of CLI commands. To execute a CLI command through the Python interpreter, you enter the CLI command as an argument string of one of the following APIs:

| <b>API</b>                         | <b>Description</b>                                                                                                    |
|------------------------------------|----------------------------------------------------------------------------------------------------|
| cli()                              | Returns the raw output of CLI commands, including                                                                                                    |
| Example:                           | control/special characters.                                                                                                    |
| string = $cli$ (" $cli$ -command") | <b>Note</b><br>The interactive Python interpreter prints<br>control/special characters 'escaped'. A<br>carriage return is printed as '\n' and gives<br>results that might be difficult to read. The<br>clip() API gives results that are more<br>readable. |
| clid()                             | For CLI commands that support XML, this API                                                                                                    |
| Example:                           | returns JSON output.                                                                                                    |
| json string = clid ("cli-command") | An exception is thrown when XML is not<br><b>Note</b><br>used.                                                                                                    |
|                                    | This API can be useful when searching the output of<br>show commands.                                                                                                    |
| $\text{clip}()$                    | Prints the output of the CLI command directly to                                                                                                    |
| Example:                           | stdout and returns nothing to Python.                                                                                                    |
| clip ("cli-command")               | clip ("cli-command")<br><b>Note</b>                                                                                                    |
|                                    | is equivalent to                                                                                                    |
|                                    | r=cli("cli-command")<br>print r                                                                                                    |

**Table 6: CLI Command APIs**

When two or more commands are run individually, the state is not persistent from one command to subsequent commands.

In the following example, the second command fails because the state from the first command does not persist for the second command:

>>> cli("conf t") >>> cli("interface eth4/1")

When two or more commands are run together, the state is persistent from one command to subsequent commands.

In the following example, the second command is successful because the state persists for the second and third commands:

```
>>> cli("conf t ; interface eth4/1 ; shut")
```
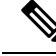

**Note**

Commands are separated with " ; " as shown in the example. (The ; must be surrounded with single blank characters.)

### <span id="page-43-0"></span>**Invoking the Python Interpreter from the CLI**

The following example shows how to invoke Python from the CLI:

**Note**

• The Python interpreter is designated with the ">>>" or "..." prompt.

 $\bullet$  In Cisco MDS NX-OS Release 7.3(x) and later releases, the Python interpreter can be invoked only in Privileged EXEC mode on Cisco MDS 9700 Series Switches.

The following example shows how to invoke Python2 .7.5 from the CLI:

switch# **python**

```
Python 2.7.5 (default, Jun 3 2016, 03:57:06)
[GCC 4.6.3] on linux2
Type "help", "copyright", "credits" or "license" for more information.
>>> from cli import *
>>> cli("show clock")
'Time source is NTP\n06:32:20.023 UTC Tue Jan 31 2017\n'
>>> exit()
```
The following example shows how to invoke Python3 from the CLI:

switch# **python3**

```
Python 3.7.3 (default, Aug 26 2019, 23:20:10)
[GCC 4.6.3] on linux
Type "help", "copyright", "credits" or "license" for more information.
>>> from cli import *
>>> cli("show clock")
'Time source is NTP\n07:46:50.923 UTC Tue Apr 28 2020\n'
```
### <span id="page-44-0"></span>**Display Formats**

The following examples show various display formats using the Python APIs:

#### Example 1:

```
>>> from cli import *
>>> cli("conf ; interface loopback 1")
''
>>> clip('where detail')
 mode:
 username: admin
 vdc: switch
 routing-context vrf: default
```
#### Example 2:

```
>>> from cli import *
>>> cli("conf ; interface loopback 1")
''
>>> cli('where detail')
' mode:
                     \n username: admin\n vdc:
switch\n routing-context vrf: default\n'
>>>
```
#### Example 3:

```
>>> from cli import *
>>> cli("conf ; interface loopback 1")
''
>>> r = cli('where detail') ; print r
 mode:
 username: admin
 vdc: EOR-1
 routing-context vrf: default
>>>
```
#### Example 4:

```
>>> from cli import *
>>> import json
>>> out=json.loads(clid('show version'))
>>> for k in out.keys():
... print "%30s = %s" % (k, out[k])
...
                 kern uptm secs = 6kick file name = bootflash:///n9000-dk9.6.1.2.I1.1.bin
                     \overline{r}r service = None
                     module_id = Supervisor Module
                   kick_tmstmp = 10/21/2013 00:06:10
                 bios cmpl time = 08/17/2013bootfloat<sup>\overline{\phantom{0}}</sup>size = 20971520
              kickstart ver str = 6.1(2)I1(2) [build 6.1(2)I1(2)] [gdb]
                 kick cmpl \tt time = 10/20/2013 4:00:00
                     chassis_id = Nexus9000 C9508 (8 Slot) Chassis
                  proc_board_id = SAL171211LXmemory = 16077872
                   manufacturer = Cisco Systems, Inc.
                 kern uptm mins = 26bios ver str = 06.14Cpu name = Intel(R) Xeon(R) CPU E5-2403
                  kern uptm hrs = 2
```

```
rr usecs = 816550rr_sys_ver = None
                    rr reason = Reset Requested by CLI command reload
                      rr_ctime = Mon Oct 21 00:10:24 2013
                    header str = Cisco Nexus Operating System (NX-OS) Software
TAC support: http://www.cisco.com/tac
Documents: http://www.cisco.com/en/US/products/ps9372/tsd_products_support_series_home.html
Copyright (c) 2002-2013, Cisco Systems, Inc. All rights reserved.
The copyrights to certain works contained herein are owned by
other third parties and are used and distributed under license.
Some parts of this software are covered under the GNU Public
License. A copy of the license is available at
http://www.gnu.org/licenses/gpl.html.
                    host name = switch
                     mem_type = kB
                kern uptm days = 0
```
#### >>>

### <span id="page-45-0"></span>**Non-interactive Python**

A Python script can run in non-interactive mode by providing the Python script name as an argument to the Python CLI command. Python scripts must be placed under the bootflash or volatile scheme. A maximum of 32 command line arguments for the Python script are allowed with the Python CLI command.

The Cisco MDS 9000 Series device also supports the source CLI command for running Python scripts. The bootflash:scripts directory is the default script directory for the source CLI command.

To run Python scripts using the Python3 interpreter, ensure the first line of the script contains python3 string such as, #!/isan/bin/python3 OR #!/usr/bin/env python3. **Note**

The following example shows a script and how to run it:

```
switch# show file bootflash:deltaCounters.py
#!/isan/bin/python
from cli import *
import sys, time
ifName = sys.argv[1]
delay = float(sys.argv[2])
count = int(sys.argv[3])cmd = 'show interface ' + ifName + ' counters'
out = json.loads(clid(cmd))
rxuc = int(out['TABLE_rx_counters']['ROW_rx_counters'][0]['eth_inucast'])
rxmc = int(out['TABLE_rx_counters']['ROW_rx_counters'][1]['eth_inmcast'])
rxbc = int(out['TABLE_rx_counters']['ROW_rx_counters'][1]['eth_inbcast'])
txuc = int(out['TABLE_tx_counters']['ROW_tx_counters'][0]['eth_outucast'])
txmc = int(out['TABLE_tx_counters']['ROW_tx_counters'][1]['eth_outmcast'])
txbc = int(out['TABLE_tx_counters']['ROW_tx_counters'][1]['eth_outbcast'])
print 'row rx ucast rx mcast rx bcast tx ucast tx mcast tx bcast'
print '========================================================='
        %8d %8d %8d %8d %8d %8d' % (rxuc, rxmc, rxbc, txuc, txmc, txbc)
print '========================================================='
i = 0while (i < count):
 time.sleep(delay)
```

```
out = json.loads(clid(cmd))
 rxucNew = int(out['TABLE_rx_counters']['ROW_rx_counters'][0]['eth_inucast'])
 rxmcNew = int(out['TABLE_rx_counters']['ROW_rx_counters'][1]['eth_inmcast'])
 rxbcNew = int(out['TABLE_rx_counters']['ROW_rx_counters'][1]['eth_inbcast'])
 txucNew = int(out['TABLE_tx_counters']['ROW_tx_counters'][0]['eth_outucast'])
 txmcNew = int(out['TABLE_tx_counters']['ROW_tx_counters'][1]['eth_outmcast'])
 txbcNew = int(out['TABLE_tx_counters']['ROW_tx_counters'][1]['eth_outbcast'])
 i + = 1print '%-3d %8d %8d %8d %8d %8d %8d' % \
   (i, rxucNew - rxuc, rxmcNew - rxmc, rxbcNew - rxbc, txucNew - txuc, txmcNew - txmc,
txbcNew - txbc)
```
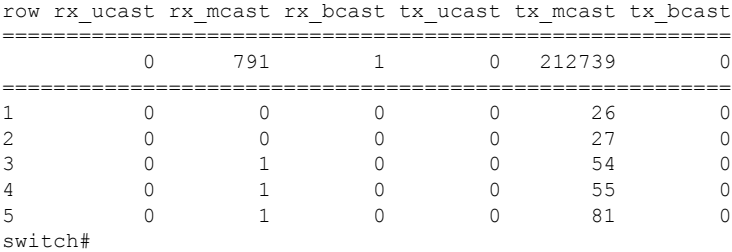

switch# **python bootflash:deltaCounters.py Ethernet1/1 1 5**

The following example shows how a source command specifies command-line arguments. In the example, *policy-map* is an argument to the **cgrep python** script. The example also shows that a source command can follow after the pipe operator ("|").

```
switch# show running-config | source sys/cgrep policy-map
```

```
policy-map type network-qos nw-pfc
policy-map type network-qos no-drop-2
policy-map type network-qos wred-policy
policy-map type network-qos pause-policy
policy-map type qos foo
policy-map type qos classify
policy-map type qos cos-based
policy-map type qos no-drop-2
policy-map type qos pfc-tor-port
```
### <span id="page-46-0"></span>**Running Scripts with Embedded Event Manager**

On Cisco MDS 9000 Series devices, embedded event manager (EEM) policies support Python scripts.

The following example shows how to run a Python script as an EEM action:

• An EEM applet can include a Python script with an action command.

```
switch# show running-config eem
```

```
!Command: show running-config eem
!Time: Sun May 1 14:40:07 2011
version 6.1(2)I2(1)
event manager applet a1
 event cli match "show clock"
 action 1 cli python bootflash:pydate.py
  action 2 event-default
```
• You can search for the action triggered by the event in the log file by running the **show file** *logflash*:*event\_archive\_1* command.

```
switch# show file logflash:event_archive_1 | last 33
eem event time:05/01/2011,19:40:28 event type:cli event id:8 slot:active(1)
vdc:1 severity:minor applets:a1
eem_param_info:command = "exshow clock"
Starting with policy a1
Python
2011-05-01 19:40:28.644891
Executing the following commands succeeded:
         python bootflash:pydate.py
PC VSH CMD TLV(7679) with q
```
### <span id="page-47-0"></span>**Python Integration with Cisco MDS NX-OS Network Interfaces**

On Cisco MDS 9000 Series devices, Python is integrated with the underlying Cisco MDS NX-OS network interfaces.

The following example shows how to retrieve an HTML document over the management interface of a Cisco MDS 9000 Series device. You can also establish a connection to an external entity over the inband interface.

```
switch# python
Python 2.7.5 (default, Oct 8 2013, 23:59:43)
[GCC 4.6.3] on linux2
Type "help", "copyright", "credits" or "license" for more information.
>>> import urllib2
>>> from cisco.vrf import *
>>> page=urllib2.urlopen('http://172.23.40.211:8000/welcome.html')
>>> print page.read()
Hello Cisco Nexus 9000
>>>
```
### <span id="page-47-1"></span>**Cisco MDS NX-OS Security with Python**

Cisco MDS NX-OS resources are protected by the Cisco MDS NX-OS Sandbox layer of software and by the CLI role-based access control (RBAC).

All users associated with a Cisco MDS NX-OS network-admin or dev-ops role are privileged users. Users who are granted access to Python with a custom role are regarded as non-privileged users. Non-privileged users have a limited access to Cisco MDS NX-OS resources, such as file system, guest shell, and Bash commands. Privileged users have greater access to all the resources of Cisco MDS NX-OS.

#### <span id="page-47-2"></span>**Examples of Security and User Authority**

The following example shows how a privileged user runs commands:

```
switch# python
Python 2.7.5 (default, Oct 8 2013, 23:59:43)
[GCC 4.6.3] on linux2
Type "help", "copyright", "credits" or "license" for more information.
>>> import os
>>> os.system('whoami')
admin
\cap>>> f=open('/tmp/test','w')
>>> f.write('hello from python')
```

```
>>> f.close()
>>> r=open('/tmp/test','r')
>>> print r.read()
hello from python
>>> r.close()
```
The following example shows a non-privileged user being denied access:

```
switch# python
Python 2.7.5 (default, Oct 8 2013, 23:59:43)
[GCC 4.6.3] on linux2
Type "help", "copyright", "credits" or "license" for more information.
>>> import os
>>> os.system('whoami')
system(whoami): rejected!
-1
>>> f=open('/tmp/test','r')
Permission denied. Traceback (most recent call last):
 File "<stdin>", line 1, in <module>
IOError: [Errno 13] Permission denied: '/tmp/test'
>>>
```
RBAC controls CLI access based on the login user privileges. A login user's identity is given to Python that is invoked from the CLI shell or from Bash. Python passes the login user's identity to any subprocess that is invoked from Python.

The following is an example for a privileged user:

```
>>> from cli import *
>>> cli('show clock')
'11:28:53.845 AM UTC Sun May 08 2011\n'
>>> cli('configure terminal ; vrf context myvrf')
''
>>> clip('show running-config l3vm')
!Command: show running-config l3vm
!Time: Sun May 8 11:29:40 2011
version 6.1(2)12(1)interface Ethernet1/48
 vrf member blue
interface mgmt0
 vrf member management
vrf context blue
vrf context management
vrf context myvrf
```
The following is an example for a non-privileged user:

```
>>> from cli import *
>>> cli('show clock')
'11:18:47.482 AM UTC Sun May 08 2011\n'
>>> cli('configure terminal ; vrf context myvrf2')
Traceback (most recent call last):
  File "<stdin>", line 1, in <module>
  File "/isan/python/scripts/cli.py", line 20, in cli
   raise cmd_exec_error(msg)
errors.cmd exec error: '% Permission denied for the role\n\nCmd exec error.\n'
```
The following example shows an RBAC configuration:

```
switch# show user-account
user:admin
       this user account has no expiry date
       roles:network-admin
user:pyuser
        this user account has no expiry date
        roles:network-operator python-role
switch# show role name python-role
```
#### <span id="page-49-0"></span>**Example of Running Script with Scheduler**

The following example shows a Python script that is running the script with the scheduler feature:

```
#!/bin/env python
from cli import '
from nxos import *
import os
switchname = cli("show switchname")
try:
   user = os.environ['USER']
except:
   user = "No user"
   pass
msg = user + " ran " + -file + " on : " + switchname"print msg
py_syslog(1, msg)
# Save this script in bootflash:///scripts
switch# conf t
Enter configuration commands, one per line. End with CNTL/Z.
switch(config)# feature scheduler
switch(config)# scheduler job name testplan
switch(config-job)# python bootflash:///scripts/testplan.py
switch(config-job)# exit
switch(config)# scheduler schedule name testplan
switch(config-schedule)# job name testplan
switch(config-schedule)# time start now repeat 0:0:4
Schedule starts from Mon Mar 14 16:40:03 2011
switch(config-schedule)# end
switch# term mon
2011 Mar 14 16:38:03 switch %VSHD-5-VSHD_SYSLOG_CONFIG_I: Configured from vty by admin on
10.19.68.246@pts/2
switch# show scheduler schedule
Schedule Name : testplan
------------------------------
User Name : admin
Schedule Type : Run every 0 Days 0 Hrs 4 Mins
Start Time : Mon Mar 14 16:40:03 2011
Last Execution Time : Yet to be executed
-----------------------------------------------
    Job Name Last Execution Status
-----------------------------------------------
   testplan -NA-
==============================================================================
switch#
switch# 2011 Mar 14 16:40:04 switch %USER-1-SYSTEM_MSG: No user ran
/bootflash/scripts/testplan.py on : switch - nxpython
2011 Mar 14 16:44:04 switch last message repeated 1 time
switch#
```
<span id="page-50-3"></span>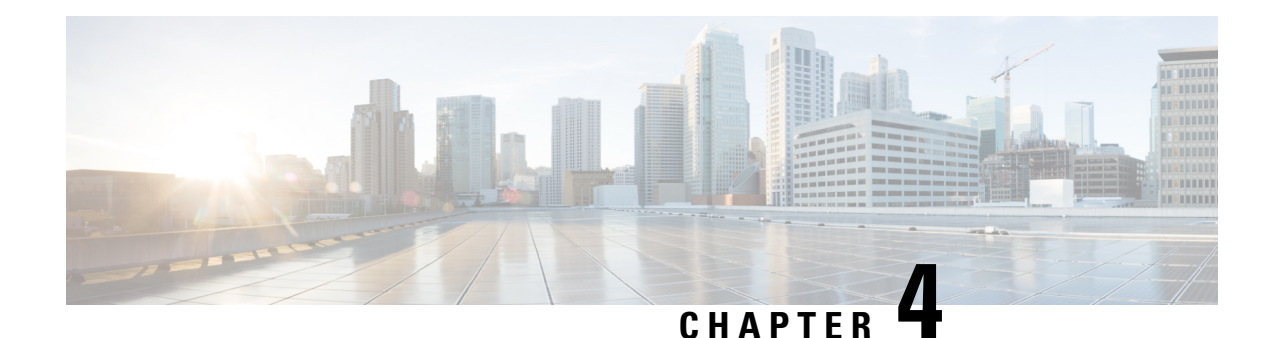

## <span id="page-50-0"></span>**Ansible**

Ansible is an open-source IT automation engine that automates cloud provisioning, configuration management, application deployment, intraservice orchestration, and other IT needs. Similar to Puppet, and Chef, Ansible enables administrators to manage, automate, and orchestrate various types of server environments. Ansible is agentless, and does not require a software agent to be installed on the target node (server or switch) in order to automate the device. By default, Ansible requires SSH and Python support on the target node, but Ansible can also be easily extended to use any API. Ansible playbooks are written in YAML, that allows you to describe your automation jobs in an easily readable format. Inside each Ansible playbook, we can use various Ansible modules which make API calls towards Cisco MDS switches.

Ansible modules make API calls against the NX-API to gather real-time state data and to make configuration changes on the Cisco Nexus devices. For more information about Ansible, see Ansible's official [documentation.](http://docs.ansible.com/ansible/list_of_network_modules.html#nxos)

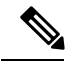

**Note**

• For Cisco MDS Anisble modules, you do not need a Python interpreter on the target node.

• Enable SSH on the device using the **feature ssh** command.

For more information on the Cisco MDS modules supported on Ansible, see the Ansible [Modules](http://www.cisco.com/c/en/us/td/docs/switches/datacenter/mds9000/sw/8_x/programmability/cisco_mds9000_ansible_modules.html).

- Getting [Started,](#page-50-1) on page 43
- Host File, on [page](#page-50-2) 43
- [Documentation,](#page-51-0) on page 44
- Example [Playbook,](#page-51-1) on page 44

### <span id="page-50-2"></span><span id="page-50-1"></span>**Getting Started**

For information on Ansible installation, refer to the official Anisble installation guide [https://docs.ansible.com/ansible/latest/installation\\_guide/intro\\_installation.html.](https://docs.ansible.com/ansible/latest/installation_guide/intro_installation.html)

## **Host File**

The host file is where the devices under management are listed. A single device can be in a single group or included in multiple groups. In the below host file, a single group called leaf, which has 2 devices, mds1 and mds2 are used. The connection is set to local as it is connected through CLI to manage the devices, and the

username and password is stored in the host file. For further security, this host file can be encrypted using the Ansible Vault, which we are not utilizing here.

```
$ cat /etc/ansible/hosts
[all:vars]
ansible_connection = local
un=username
pwd=password
[leaf]
mds1
mds2
```
### <span id="page-51-0"></span>**Documentation**

Documentation for all Cisco MDS NX-OS modules can be found at [https://docs.ansible.com/ansible/latest/](https://docs.ansible.com/ansible/latest/collections/cisco/nxos/) [collections/cisco/nxos/](https://docs.ansible.com/ansible/latest/collections/cisco/nxos/) or alternatively from the terminal, by utilizing the inbuilt documentation tool.

```
$ansible-doc
```
### <span id="page-51-1"></span>**Example Playbook**

In thisinitial playbook, we will provision a couple of VSANs and also delete a VSAN. We will use the Ansible module called **nxos\_vsan** to automate this task.

As you can see below, the playbook is defined in YAML.

```
---
- name: VSAN TEST (NXOS)
 gather facts: no
 hosts:
     - mds1
 vars:
   creds:
     host: "{{ inventory_hostname }}"
     username: "{{ un }}"
     password: "{{ pwd }}"
     transport: cli
 tasks:
    - name: Test that vsan module works
     nxos_vsan:
       provider: "{{ creds }}"
        vsan:
           - id: 922
            name: vsan-SAN-A
             suspend: False
             interface:
                - f c 1/1- fc1/2
                - port-channel 1
            remove: False
           - id: 923
             name: vsan-SAN-B
             suspend: True
             interface:
               - f c 1/11- fc1/21
                - port-channel 2
```

```
remove: False
       - id: 1923
        name: vsan-SAN-Old
        remove: True
 register: result
- debug: var=result
```
Assuming the above playbook is called **vsan.yml**, this task can then be run from the terminal as shown below.

```
$ ansible-playbook vsan.yml
PLAY [VSAN TEST (NXOS)] ********************************************************
TASK [Test that vsan module works] *********************************************
changed: [mds1]
TASK [debug] *******************************************************************
ok: [mds1] => {
    "result": {
        "changed": true,
        "cmds": [
            "terminal dont-ask",
            "vsan database",
            "vsan 922",
            "vsan 922 name vsan-SAN-A",
            "no vsan 922 suspend",
            "vsan database",
            "vsan 922 interface fc1/1",
            "vsan 922 interface fc1/2",
            "vsan 922 interface port-channel 1",
            "vsan database",
            "vsan 923",
            "vsan 923 name vsan-SAN-B",
            "vsan 923 suspend",
            "vsan database",
            "vsan 923 interface fc1/11",
            "vsan 923 interface fc1/21",
            "vsan 923 interface port-channel 2",
            "vsan database",
            "no vsan 1923",
            "no terminal dont-ask"
        ],
        "failed": false,
        "messages": [
            "creating vsan 922",
            "setting vsan name to vsan-SAN-A for vsan 922",
            "no suspending the vsan 922",
            "adding interface fc1/1 to vsan 922",
            "adding interface fc1/2 to vsan 922",
            "adding interface port-channel 1 to vsan 922",
            "creating vsan 923",
            "setting vsan name to vsan-SAN-B for vsan 923",
            "suspending the vsan 923",
            "adding interface fc1/11 to vsan 923",
            "adding interface fc1/21 to vsan 923",
            "adding interface port-channel 2 to vsan 923",
            "deleting the vsan 1923"
        ]
    }
}
PLAY RECAP *********************************************************************
mds1 : ok=2 changed=1 unreachable=0 failed=0
```
I

#### **Conclusion**

We have just seen how we can configure/unconfigure VSANs using Ansible, this is a simple example but the modules can be used in a variety of tasks that needs automation.

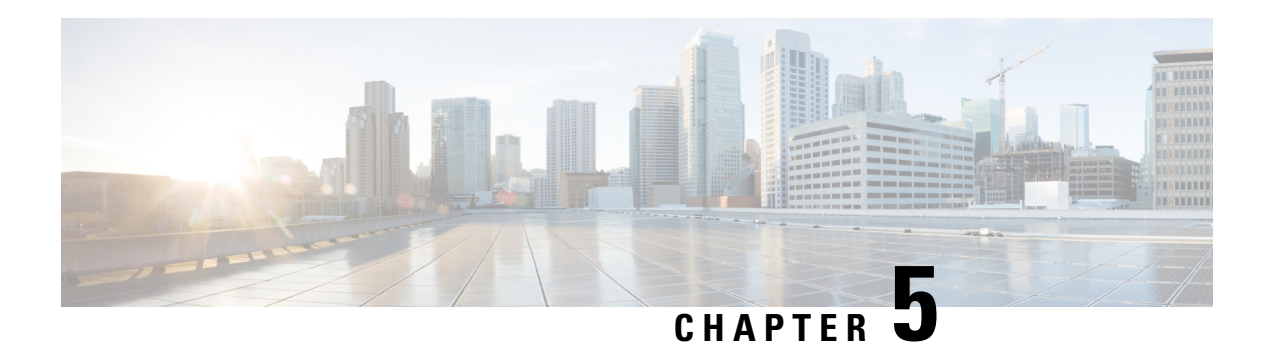

## <span id="page-54-0"></span>**Cisco MDS SDK**

Cisco MDS-SDK is a Python-based library for the Cisco MDS Switches.

This library is useful for automating day-to-day tasks or developing new tools which involve Cisco MDS Switches.

Cisco MDS-SDK leverages NX-API to communciate with devices, but it can also use SSH for backward compatibility. We recommend that you use NX-API for switches running Cisco MDS NX-OS Release 8.4(2a) or later.

For more information on the Cisco MDS-SDK, see the GitHub page at, [https://github.com/Cisco-SAN/mdssdk.](https://github.com/Cisco-SAN/mdssdk)

For Cisco MDS-SDK documentation, see [http://mdssdk.readthedocs.io.](http://mdssdk.readthedocs.io/)

 $\mathbf I$